# **Panasonic**

取扱説明書 設置編

工事説明付き

センターモジュール

品番 WX-CC411 WX-CC412

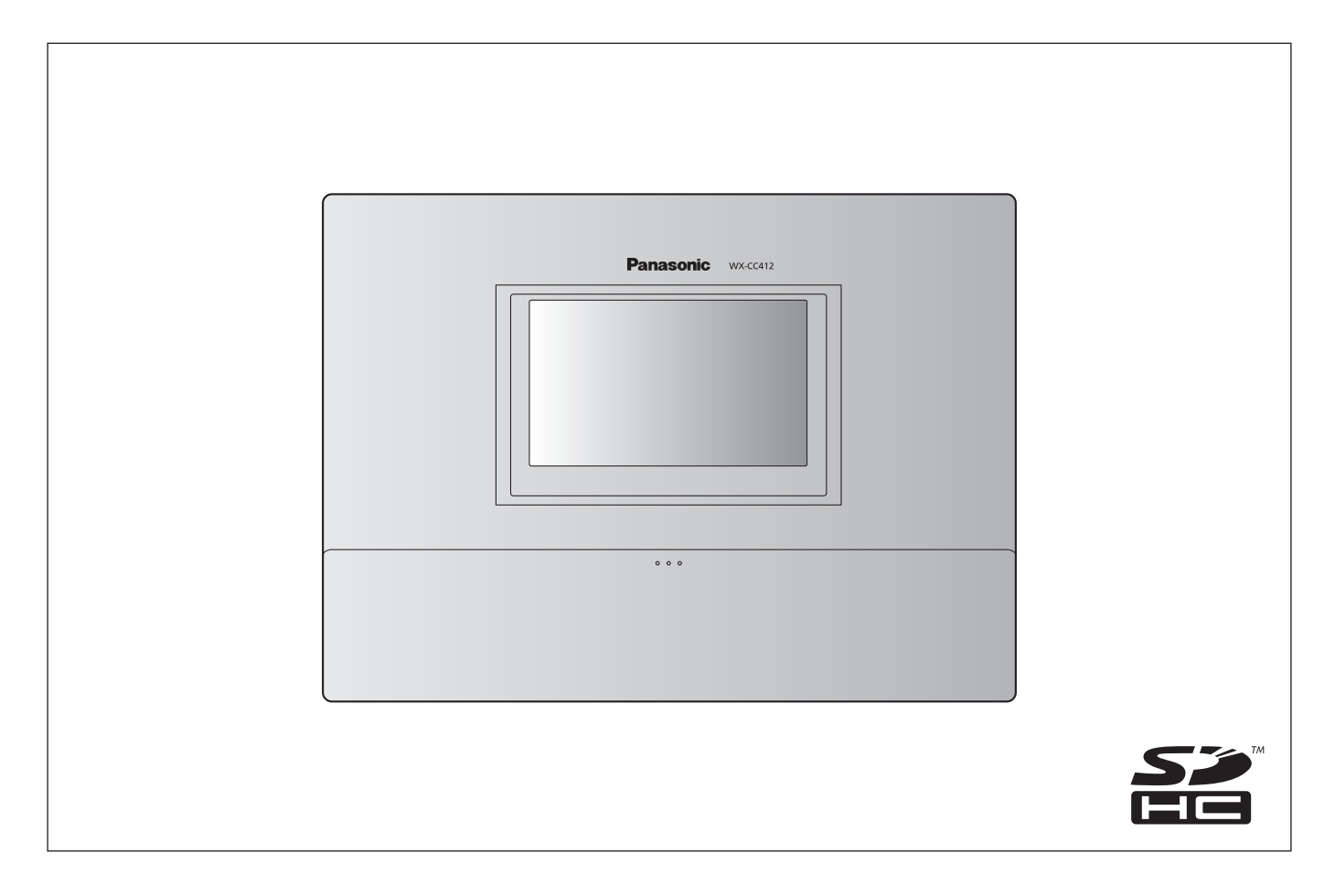

このたびは、パナソニック製品をお買い上げいただき、まことにありがとうございます。

保証書別添付 ● 説明書をよくお読みのうえ、正しく安全にお使いください。

● ご使用前に「安全上のご注意」 (7~8ページ)を必ずお読みください。 ● 保証書は「お買い上げ日・販売店名」などの記入を確かめ、取扱説明書とともに大切に保管して ください。

#### ■■商品概要

センターモジュールWX-CC411、WX-CC412は、ドライブスルー型店舗で使用されるワイヤレスインターカムシステムの 親機です。

- WX-CC411はドライブスルー店舗のシングルレーンに、WX-CC412はデュアルレーンに対応します。
- 1.9 GHz帯DECT<sup>※</sup> 準拠方式を採用することにより、広いエリアで明瞭な会話ができ、干渉を受けることが少なく安定し た通信ができます。
- ※DECT(Digital Enhanced Cordless Telecommunications):デジタルコードレス電話の通信規格
- 強力なエコーキャンヤラーとデジタルノイズリダクション (DNR)により、高い音声の明瞭度が得られます。
- キャビネットは壁掛けに対応しており、簡単に設置できます。
- 1台あたり32台の子機を登録できます。また、1レーンあたり4人同時に通話が可能です。
- タッチパネル付7型液晶画面を持ち、簡単に操作できます。
- イーサネットでIPネットワークに接続し、リモート操作が可能です。
- SDカードで設定内容のバックアップとリストア、店舗独自のメッセージの保存ができます。
- スケジューラを内蔵しており、指定した時間にグリーターメッセージを差し替えたり、リマインダーメッセージを自動的に 再生することができます。
- 弊社製ネットワークカメラを4台まで登録し、その映像を本機の液晶画面で確認することができます。
- アラート信号を受け取ってアラートメッセージを子機に通知したり、外部デバイスに信号を出力したり、アラートEメール を外部に送信することができます。

#### ■システムイメージ図

センターモジュールと子機が無線接続することで、子機同士、または子機とオーダーポストにいる顧客との通話ができます。

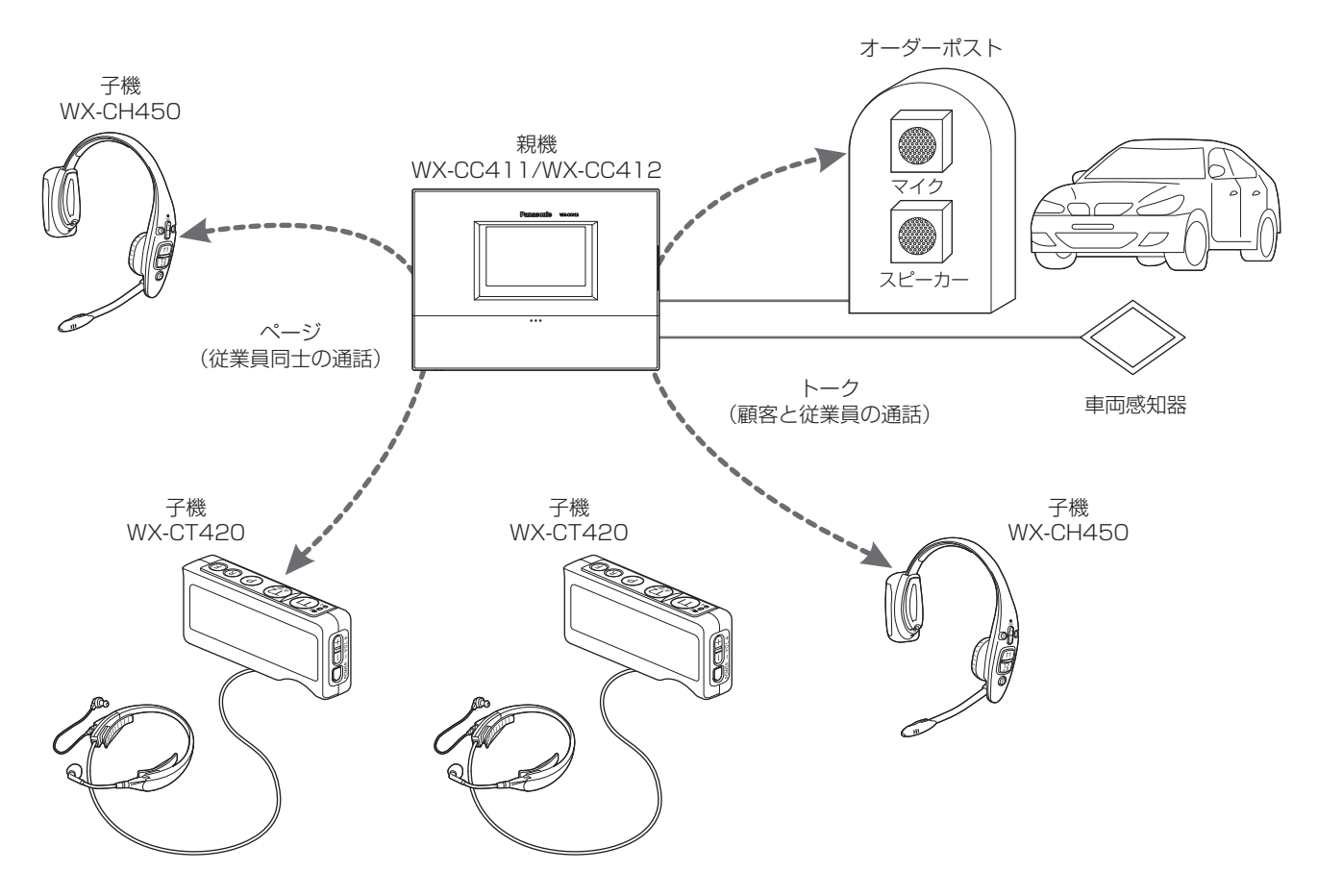

#### ■運用について

本システムでは、以下のドライブスルーに適した運用をサポートします。

#### シングルレーン

オーダーポストが1台のみ設置されている環境下での運用をシングルレーンと言います。 WX-CC411が対応しているレーン運用です。

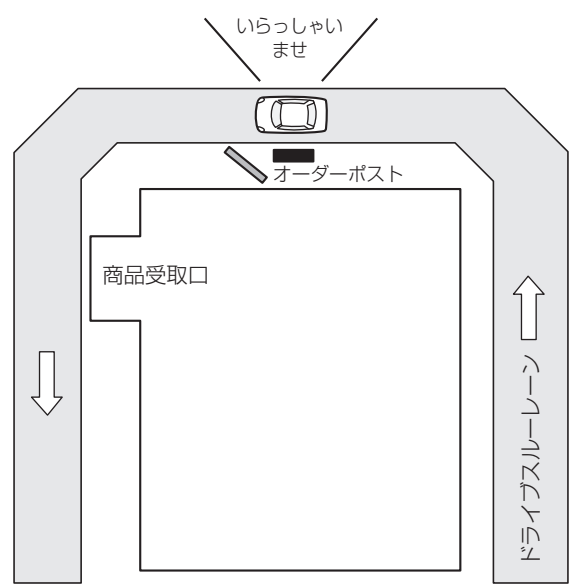

#### デュアルレーン

オーダーポストを並列に設置している環境下での運用をデュアルレーンと言います。 デュアルレーンでは、レーンAとレーンBの車両感知器は独立しており、各々の車両感知器がONになったときにそれぞれグ リーターメッセージを再生します。

WX-CC412が対応しているレーン運用です。

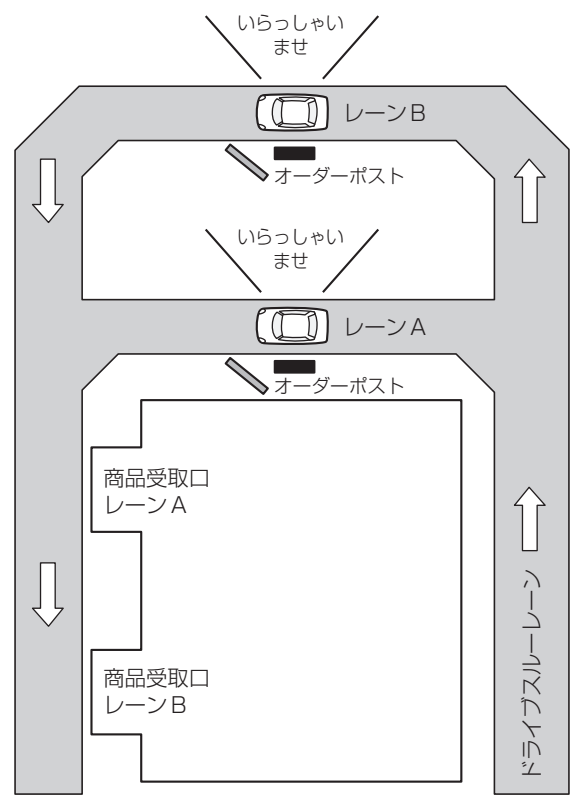

#### タンデムレーン

オーダーポストを直列に設置している環境下での運用をタンデムレーンと言います。レーンAの車両感知器がOFFの状態で レーンBの車両感知器がONになったときにレーンAへの移動を促すタンデムレーンメッセージを再生します。 WX-CC412が対応しているレーン運用です。

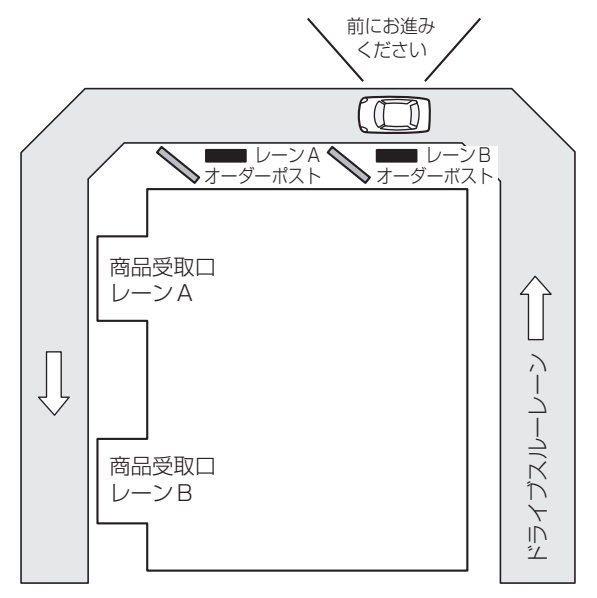

#### ■取扱説明書について

取扱説明書は、取扱説明書 設置編、取扱説明書 設定編 (PDFファイル) および取扱説明書 ブラウザ編 (PDFファイル) で構成 されています。

- 
- 
- 取扱説明書 設置編 (本書) : インジン : 必要な機器との接続や設置のしかた、設定方法 (抜粋)について説明しています。
- 取扱説明書 設定編 (PDFファイル) : 本機を使用するにあたっての設定について説明しています。
- 取扱説明書 ブラウザ編 (PDFファイル): ブラウザからのアクセスについて説明しています。

PDFファイルをお読みになるには、アドビシステムズ社のAdobe Reader 日本語版が必要です。パソコンにAdobe Reader 日本語版がインストールされていないときは、アドビシステムズ社のホームページから最新のAdobe Reader 日本語版を ダウンロードし、インストールしてください。

#### 重要

● 取扱説明書 設定編/ブラウザ編の入手は、パナソニックプロダクトサーチウェブサイト (http://solcms.panasonic.biz/pso/pc/search/detail/WX-CC411)からダウンロードしてください。

#### ■付属品をご確認ください

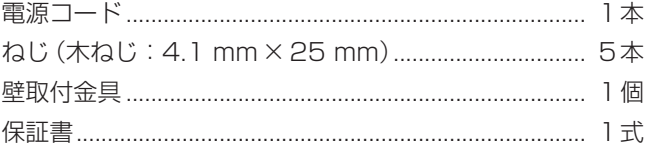

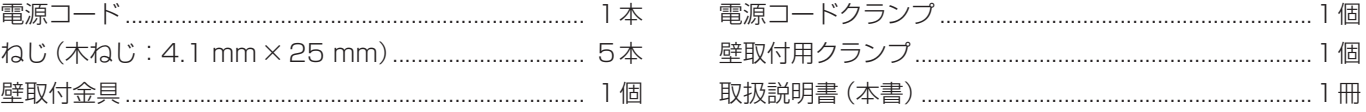

#### ■商標および登録商標について

- Adobe、Acrobat Readerおよび Adobe Readerは、Adobe Systems Incorporated (アドビシステムズ社)の米国お よびその他の国における登録商標または商標です。
- SD、SDHCロゴはSD-3C, LLCの商標です。
- その他、本文中の社名や商品名は、各社の登録商標または商標です。

#### ■略称について

このドキュメントでは以下の略称を使用しています。 SDHC / SDメモリーカードをSDカードと表記しています。

#### ■免責について

弊社はいかなる場合でも以下に関して一切の責任を負わないものとします。

- ①本商品に関連して直接または間接に発生した、偶発的、特殊、または結果的損害・被害
- ②お客様の故意や誤使用、不注意による損害または本商品の破損など
- ③お客様による本商品の分解、修理または改造が行われた場合、それに起因するかどうかにかかわらず、発生した一切の故 障または不具合
- ④本商品の故障・不具合および設定・設置の誤りを含む何らかの理由または原因により、運用ができないことで被る不便・ 損害・被害
- ⑤第三者の機器と組み合わせたシステムによる不具合、あるいはその結果被る不便・損害・被害
- ⑥取付方法の不備など、本商品の不良によるもの以外の事故に対する不便・損害・被害

⑦お客様による監視画像(記録を含む)が何らかの理由により公となりまたは使用され、その結果、被写体となった個人また は団体などによるプライバシー侵害などを理由とするいかなる賠償請求、クレームなど

⑧登録した情報内容が何らかの原因により、消失してしまうこと

#### ■電波について

● 本機は、1,895.616 ~ 1,902.528 MHzの帯域を使用する無線設備です。 本機には、1.9 GHz帯を使用するデジタルコードレス電話の無線局の無線設備で、時分割多元接続 方式広帯域デジタルコードレス電話を示す右記のマークが表示されています。 (一般社団法人 電波産業会 標準規格「ARIB STD-T101」準拠)

 $1.9-D$ 

**J-DECT** 

- J-DECT ロゴは、DECT Forum の商標です。J-DECT のロゴは ARIB STD-T101 に準拠した 1.9 GHz帯の無線通信方式を採用した機器であることを示しています。同一ロゴを搭載する機器間 での接続可否を示すものではありません。
- 本機の使用周波数に関わるご注意
	- 本機の使用周波数帯では、PHSの無線局のほか異なる種類のデジタルコードレス電話の無線局が運用されています。 1. 本機は同一周波数帯を使用する他の無線局と電波干渉が発生しないように考慮されていますが、万一、本機から他の無線 局に対して有害な電波干渉の事例が発生した場合には、本機の電源プラグを外して、お客様ご相談センター(裏表紙)に ご連絡いただき、混信回避のための処置など(例えば、パーティションの設置など)についてご相談ください。
	- 2. その他、何かお困りのことが起きたときは、お客様ご相談センター(裏表紙)へお問い合わせください。

#### ■ネットワークに関するお願い

本商品はネットワークへ接続して使用するため、以下のような被害を受けることが考えられます。

- ①本商品を経由した情報の漏えいや流出 ②悪意を持った第三者による本商品の不正操作
- ③悪意を持った第三者による本商品の妨害や停止

このような被害を防ぐため、お客様の責任の下、下記のような対策も含め、ネットワークセキュリティ対策を十分に行ってく ださい。

- ファイアウォールなどを使用し、安全性の確保されたネットワーク上で本商品を使用する。
- pp コンピューターが接続されているシステムで本商品を使用する場合、コンピューターウイルスや不正プログラムの感染に対 するチェックや駆除が定期的に行われていることを確認する。
- 不正な攻撃から守るため、ユーザー名とパスワードを設定し、ログインできるユーザーを制限する。
- 管理者で本商品にアクセスしたあとは、必ずすべてのウェブブラウザーを閉じる。
- 管理者のパスワードは、定期的に変更する。
- 画像データ、認証情報(ユーザー名、パスワード)、メール情報などをネットワーク上に漏えいさせないため、それらの情報 を格納しているサーバーや各種接続機器に対してユーザー認証でアクセスを制限するなどの対策を実施する。

### もくじ

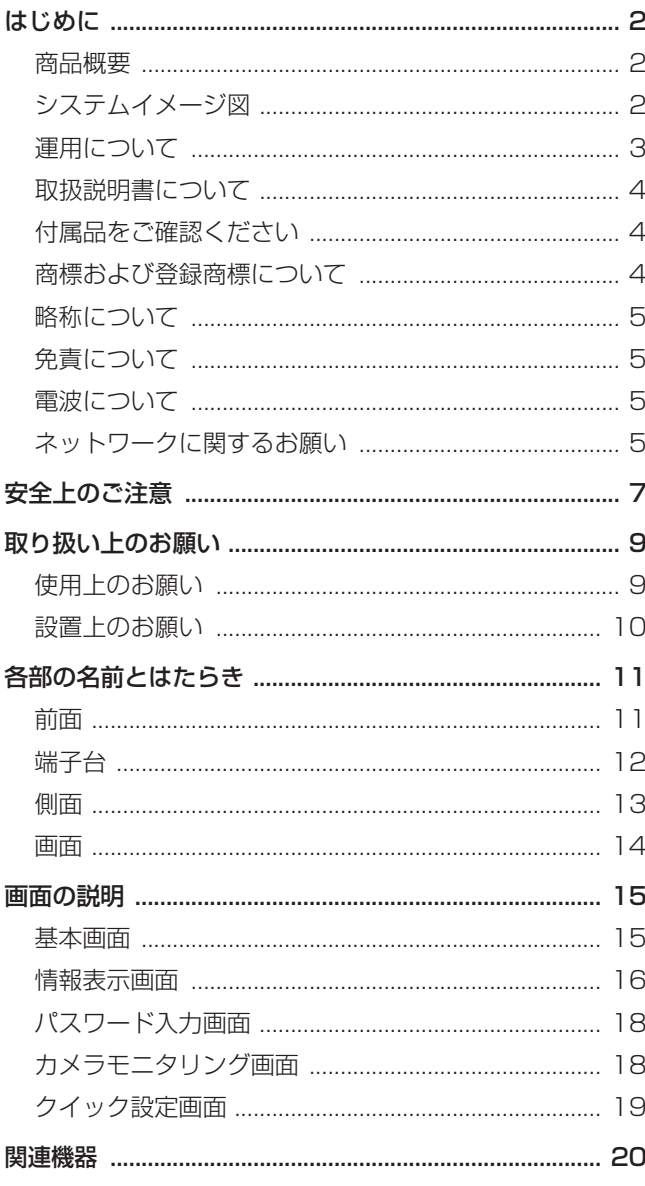

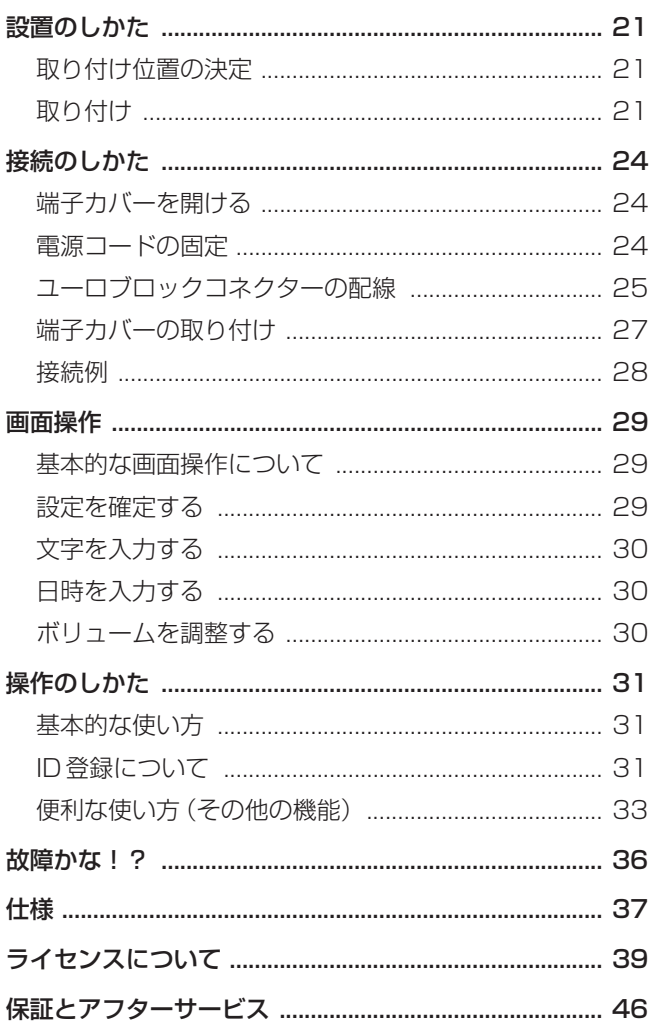

## 安全上のご注意 **(必ずお守りください)**

人への危害、財産の損害を防止するため、必ずお守りいただくことを説明しています。

#### ■誤った使い方をしたときに生じる危害や損害の程度を区分して説明しています。

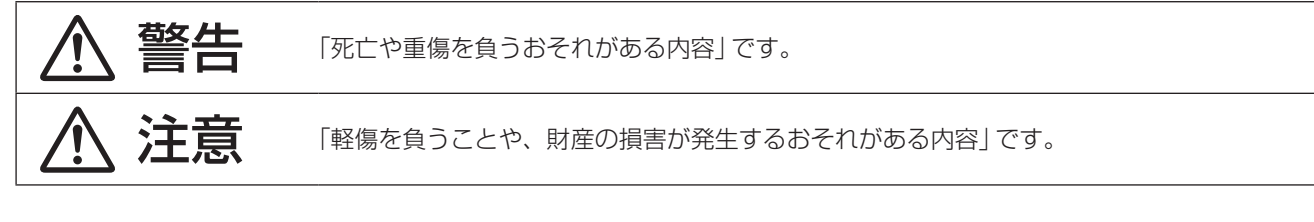

■お守りいただく内容を次の図記号で説明しています。(次は図記号の例です)

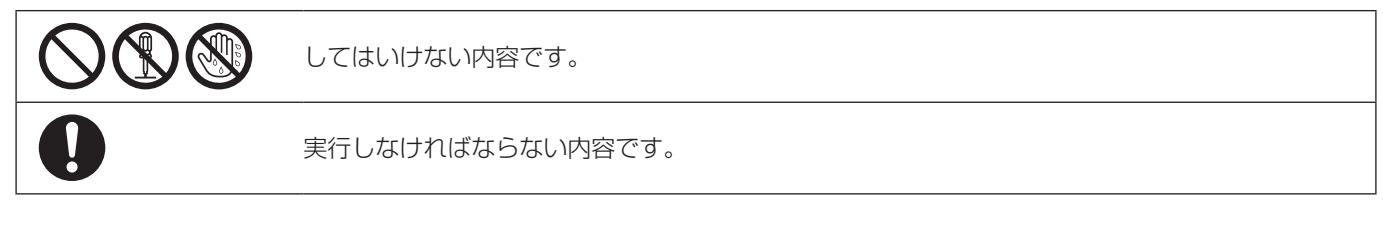

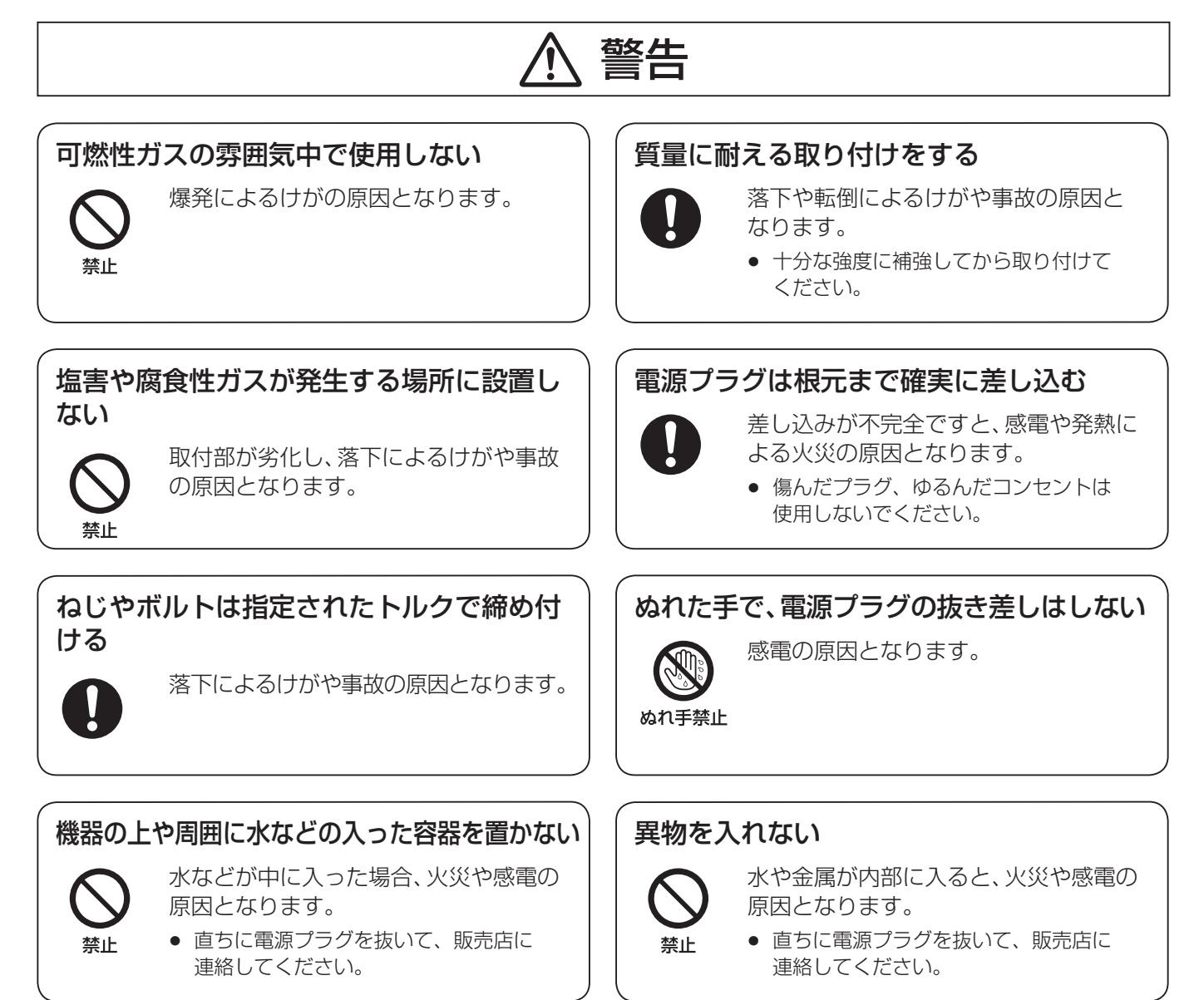

# **安全上のご注意 必ずお守りください**

# 警告

#### 分解しない、改造しない

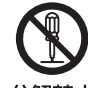

分解禁止

火災や感電の原因となります。

火災や感電の原因となります。

電源コード・電源プラグを破損するような ことはしない

傷つける、加工する、熱器具に近づける、 無理に曲げる、ねじる、引っ張る、重い物 を載せる、束ねる など

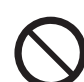

禁止

傷んだまま使用すると、感電・ショート・ 火災の原因となります。

● コードやプラグの修理は販売店に相談し てください。

### 異常があるときは、すぐ使用をやめる

雷のときは工事、配線をしない

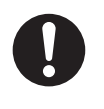

禁止

煙が出る、においがするなど、そのまま 使用すると火災の原因となります。

● 直ちに電源プラグを抜いて、販売店に 連絡してください。

### 医療機器に近づけない (手術室、集中治療室、CCU等には持ち込まない)

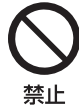

本機からの電波が医療機器に影響を及ぼ すことがあり、誤動作による事故の原因 となります。

#### 自動ドア、火災報知器等の自動制御機器の 近くで使用しない

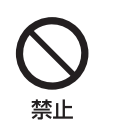

本機からの電波が自動制御機器に影響を 及ぼすことがあり、誤動作による事故の 原因となります。

### 注意

#### 工事は販売店に依頼する

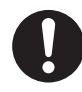

工事には技術と経験が必要です。けが、 器物破損の原因となります。

● 必ず販売店に依頼してください。

#### 湿気やほこりの多い場所に設置しない けがの原因となります。

禁止

### **个话) 德告 个连意** に記載されている内容とともに、以下の事項をお守りください。

#### ■使用上のお願い

#### 本機は屋内専用です

- 屋外での使用はできません。 長時間直射日光のあたるところや、冷・暖房機の近くに は設置しないでください。変形・変色または故障・誤動 作の原因になります。また、水滴または水沫のかからな い状態で使用してください。
- 丁寧に取り扱ってください。本機は不適切な取扱いや保 管によって損傷する部品が含まれています。

#### タッチパネルについて

- タッチパネルを操作するときは、1本の指で操作してく ださい。複数本の指で同時に触れると、 正しく動作しな いおそれがあります。
- ボールペンなど先端の硬いものや鋭利なもの、またつめ 先で操作しないでください。
- 液晶画面を強く押さえないでください。
- 市販の液晶保護フィルムは使用しないでください。(タッ チパネルが正常に動作しない場合があります。)
- 冷暖房を入れた直後など急激な温度変化のために、液晶画 面の内側がくもったり露(水滴)が生じて、正しく動作し ないことがあります。無理にご使用にならず本機を1~ 2時間放置してからご使用ください。

#### 電源について

本機には電源スイッチがありません。本機を電源から遮断 するときは電源コードを抜いてください。設置条件により 容易に電源コードを外せないときは、本機の電源コードを 遮断能力のある分電盤のサーキットブレーカーを経由した ACコンセントまたは電源制御ユニットなどのコンセントに 接続してください。

#### 内蔵バックアップ電池

内蔵バックアップ電池は、日光、火などの過度の熱にさら されることのないようにしてください。

#### カメラ画像更新速度について

画像更新速度は、ご利用のネットワーク環境、カメラ台数 および設定、被写体、アクセス数により遅くなることがあ ります。

#### SDHC / SDカードについて

- 未フォーマットのSDHC / SDカードを使用する場合 は、本機でSDHC / SDカードをフォーマットしてから 使用してください。フォーマットすると、記録されてい た内容は消去されます。未フォーマットのSDHC / SD カードや本機以外でフォーマットしたSDHC / SDカー ドを使用すると、正常に動作しないことや、性能低下す ることがあります。
- 一部のSDHC / SDカードは本機で使用すると、正常に 動作しないことや、性能が低下することがあります。推 奨SDHC / SDカードの使用をお勧めします。 推奨SDHC / SDカード

パナソニック株式会社製(別売り) SDHCカード :4 GB、8 GB、16 GB、32 GB SDカード :2 GB (miniSDカード、microSDカードは除く)

- 本機やパソコンの機能による「フォーマット」や「消去・ 削除」では、多くの場合、SDカード内のデータは完全に は消去されません。譲渡の際は、市販のパソコン用デー タ消去ソフトなどを使ってSDカード内のデータを完全 に消去することをお勧めします。
- 廃棄の際は、SDカードを物理的に分解するか、SDカー ド内のデータを完全に消去して、それぞれの地域ルール に従って、分別廃棄をお願いします。

#### タッチパネルのお手入れについて

- 定期的にお手入れすることをお勧めします。
- タッチパネルは汚れやほこり、油分などが目立つときは、 すぐに清掃してください。
- 乾いた柔らかい布で、軽く汚れやほこりをふいてください。
- タッチパネルを強い力でふいたり押さえたり、衝撃を与 えたり荷重を加えたりすると、液晶画面が破損するおそ れがあります。
- 液体やスプレー式のクリーナーを使用しないでください。 タッチパネルの機能が損なわれる原因となります。
- ゴムやビニール製品を長時間接触させたままにしないで ください。変色や変質の原因となります。
- ベンジン、シンナー、接着材、アルカリ性洗剤、アルコー ル系洗剤、ガラスクリーナー、ワックス、研磨材入り洗剤、 粉末洗剤、殺虫剤などを使用しないでください。色や質 感が損なわれるおそれがあります。(化学ぞうきんを使用 する場合は、注意書きにしたがってください。

#### 機器を譲渡・廃棄される場合

本機とともに使用する記憶媒体に記録された情報は、「個人 情報」に該当する場合があります。本機が廃棄、譲渡、修 理などで第三者に渡る場合は、その取り扱いに十分注意し、 お客様の責任において廃棄、譲渡、修理を行ってください。

### **取り扱い上のお願い**

#### ■設置上のお願い

替<mark>结</mark> ろんなのだがある。<br>全社のことから、この機器は、取扱説明書にしたがって壁にしっかり取り付ける必要があります。

#### 設置工事は電気設備技術基準に従って実施してください。

#### 以下の場所には設置しないでください

- 直射日光の当たる場所
- 振動の多い場所や衝撃が加わる場所
- 傾斜のある場所
- エアコンの吹き出し口の近く
- フライヤーの近く
- グリルの近く
- プールなど化学剤が使用されている場所
- スピーカーやテレビ、磁石など、強い磁力を発生するも のの近く
- pp 結露しやすい場所、温度差の激しい場所、水気(湿気)の 多い場所
- ほこりがたまりやすい場所
- 水滴や水しぶきがかかる場所
- 放射線、X線放出物が産出されている場所

#### 付属の電源コードは本機専用です

他の機器には使用しないでください。また、他の機器の電 源コードを本機に使用しないでください。

#### アース(接地)について

ご使用前に、アースが正しく確実に取り付けられているか 確認してください。アース端子付きコンセントを使用され る場合は、接地抵抗値(100 Ω以下)をご確認ください。

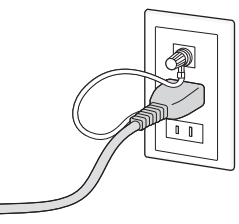

アース接続は、必ず電源プラグを主電源につなぐ前に行っ てください。また、アース接続を外す場合は、必ず電源プ ラグを主電源から切り離してから行ってください。

#### 使用電源は

電源電圧はAC100 V(50 Hz / 60 Hz)です。十分な容 量のある電源に接続してください。

#### 電源について

本機には電源スイッチがありません。本機を電源から遮断 するときは電源コードを抜いてください。設置条件により 容易に電源コードを外せないときは、本機の電源コードを 遮断能力のある分電盤のサーキットブレーカーを経由した ACコンセントまたは電源制御ユニットなどのコンセントに 接続してください。

電源コードは、必ず遮断装置を介した次のいずれかの方法 で接続してください。

- pp 電源制御ユニットを介して接続する。
- 電源コンセントの近くに設置し、電源プラグを介して接 続する。
- 3.0 mm以上の接点距離を有する分電盤のブレーカーに 接続する。ブレーカーは、保護アース導体を除くすべて の極が遮断できるものを使用する。

#### 時刻設定について

本機は運用開始前に時刻の設定が必要です。時刻の設定に ついては「取扱説明書 設定編」をお読みください。

### **各部の名前とはたらき**

■前面

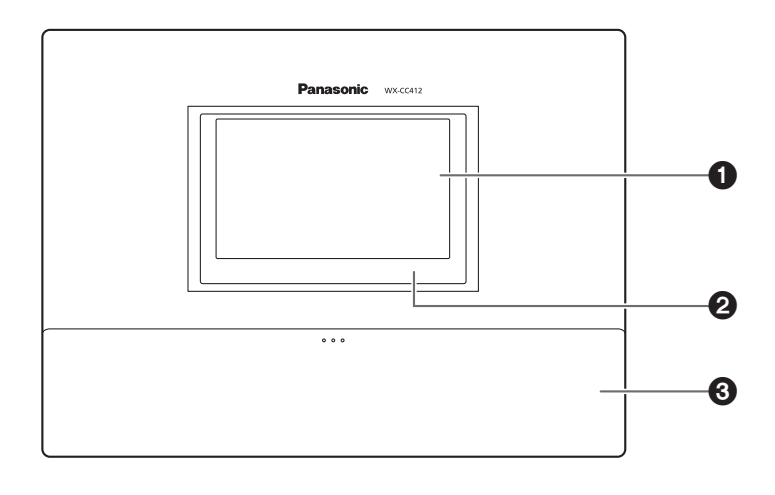

#### 1液晶画面

7型カラーの液晶画面です。本機の運用状況、操作/設定内容を表示します。

#### 2タッチパネル

7.8型タッチパネルです。本機の操作を行います。

#### 8端子カバー

音声入出力、制御入出力のユーロブロックが格納されています。

### **各部の名前とはたらき**

#### ■端子台

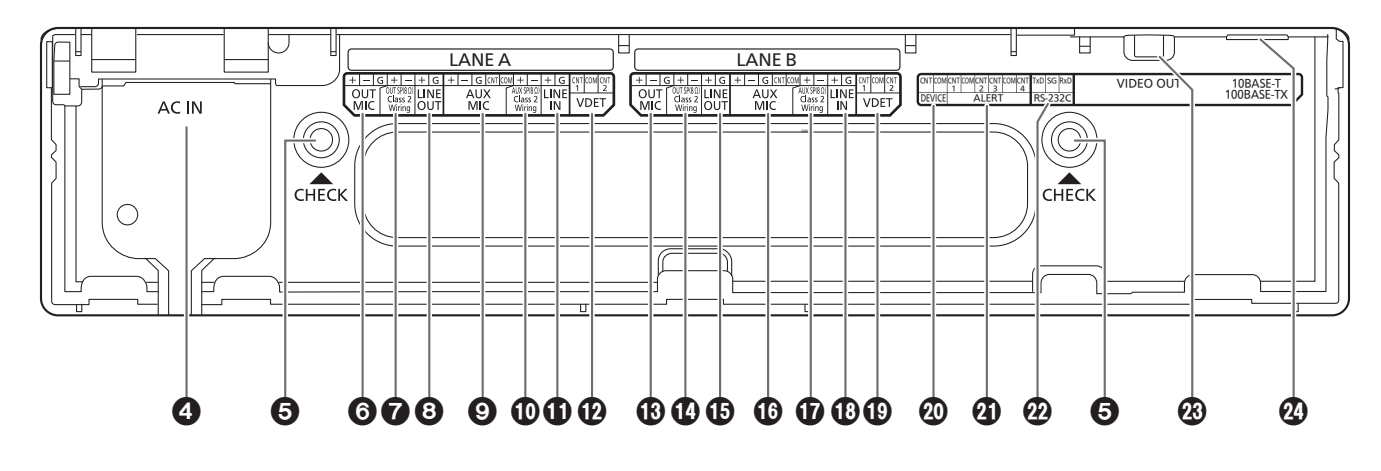

#### **4 電源入力端子 [AC IN]**

付属の電源コードを接続します。接続後は電源コードク ランプでコードを固定してください。(24ページ「電源コー ドの固定」)

#### **6確認窓「CHECK1**

設置の際に確認用に使用するチェック用の窓です。

#### 6レーンA マイク入力[OUT MIC]

レーンAに設置するオーダーポストのマイクと接続します。

#### 7レーンA スピーカー出力

[OUT SP (8Ω) Class2 Wiring]

レーンAに設置するオーダーポストのスピーカーと接続 します。

#### **BレーンA音声出力 [LINE OUT]**

レーンAのOUT SPと同等の音声を出力します。

#### 9レーンA キッチンマイク入力[AUX MIC]

レーンAのキッチンに設置するグースネックマイクと接 続します。 レーンAのオーダーポストに来店している顧客との通話 に使用します。

#### :レーンA キッチンスピーカー出力 [AUX SP (8Ω) Class2 Wiring]

レーンAのキッチンに設置するスピーカーと接続します。 レーンAのオーダーポストに来店している顧客との通話 に使用します。

#### レーンA 音声入力[LINE IN]

外部音声を全子機とレーンAキッチンスピーカーに一斉 放送できます。

レーンA車両感知器入力[VDET] レーンAに設置する車両感知器と接続します。

#### レーンB マイク入力[OUT MIC]

レーンBに設置するオーダーポストのマイクと接続します。

レーンB スピーカー出力 [OUT SP (8Ω) Class2 Wiring] レーンBに設置するオーダーポストのスピーカーと接続 します。

#### レーンB 音声出力[LINE OUT]

レーンBのOUT SPと同等の音声を出力します。

#### レーンB キッチンマイク入力[AUX MIC]

レーンBのキッチンに設置するグースネックマイクと接 続します。 レーンBのオーダーポストに来店している顧客との通話 に使用します。

#### レーンB キッチンスピーカー出力 [AUX SP (8Ω) Class2 Wiring]

レーンBのキッチンに設置するスピーカーと接続します。 レーンBのオーダーポストに来店している顧客との通話 に使用します。

#### レーンB 音声入力[LINE IN]

外部音声を全子機とレーンBキッチンスピーカーに一斉 放送できます。

#### レーンB車両感知器入力[VDET]

レーンBに設置する車両感知器と接続します。

#### 外部制御出力[DEVICE]

アラート用外部制御出力です。 本機の設定により、子機からのアラート信号やアラート 入力からの信号を受けて本端子が制御されます。

#### アラート入力[ALERT]

アラート用の外部入力端子です。 センサーなど外部機器と接続します。

#### シリアルポート[RS-232C]

パソコンからの制御用ポートです。 詳細については、販売店にお問い合わせください。

#### **<sup>43</sup> 映像出力 [VIDEO OUT]**

カメラ映像を出力するためのNTSC形式のコンポジット 端子です。 詳細については、販売店にお問い合わせください。

#### **④ネットワークポート**

#### [10BASE-T/100BASE-TX]

10BASE-Tまたは、100BASE-TXネットワークに接 続し、本機とネットワークカメラを接続します。

#### ■側面

#### リセットボタン

本機の動作がおかしいとき、先端の細いもので押して、 本機を再起動します。

#### **@SDカードスロット**

SDカードの挿入口です。

#### **@SDカードアクセスLED**

SDカードへのアクセス状態を表示します。SDカードア クセス中は緑色に点滅します。

#### 重要

● SDカードアクセスLED点滅中は、SDカードや電源 プラグを抜いたり、リセットスイッチを押したりしな いでください。データが破壊されることがあります。

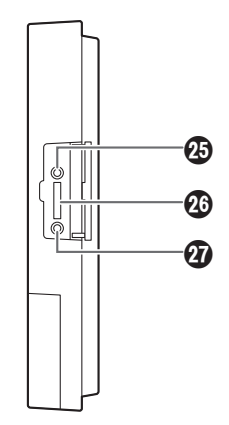

### **各部の名前とはたらき**

#### ■画面

タッチパネル上に、液晶画面とは別に以下の4つのボタンが常時表示されます。

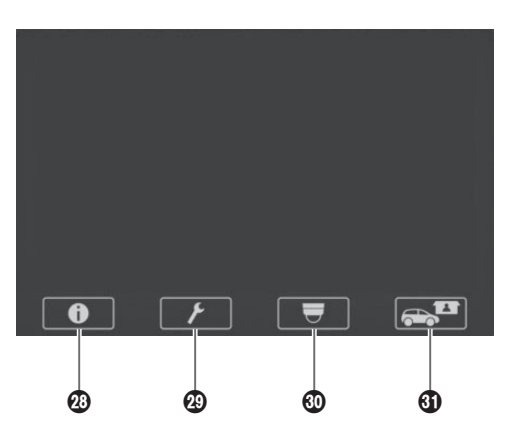

#### 2 6 情報表示ボタン

設定や状態を表示します。(16ページ「情報表示画面」)

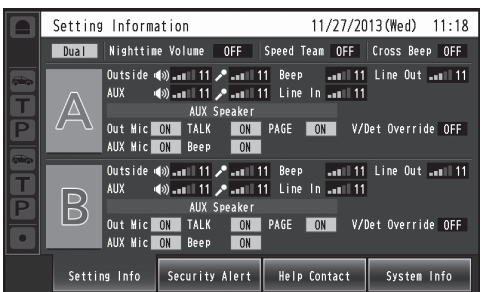

#### **49 / 設定ボタン**

パスワード入力画面を表示します。パスワード認証後、設定 一覧画面を表示します。(18ページ「パスワード入力画面」)

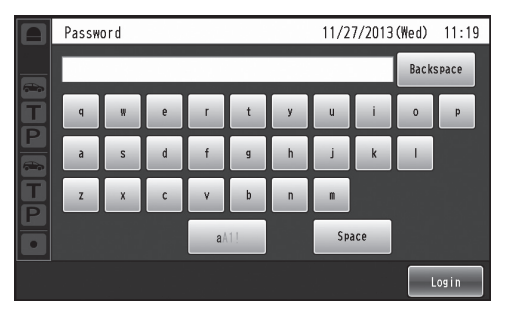

#### 5 カメラ表示ボタン

登録したパナソニック製ネットワークカメラの映像を表示 します。(18ページ「カメラモニタリング画面」)

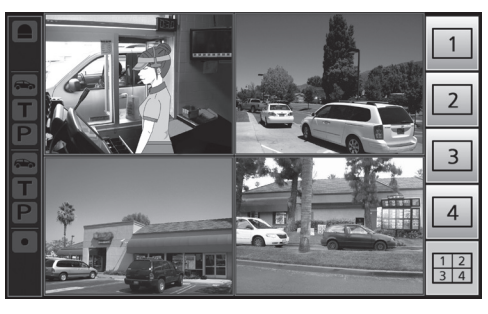

#### 6 2 クイック設定ボタン

ドライブスルー運用で使用するクイック設定画面を表示し ます。(19ページ「クイック設定画面」)

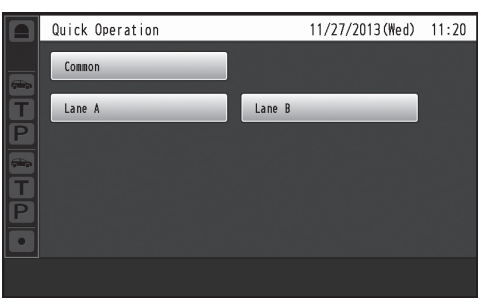

### **画面の説明**

#### ■基本画面

液晶画面に表示される基本画面について説明します。

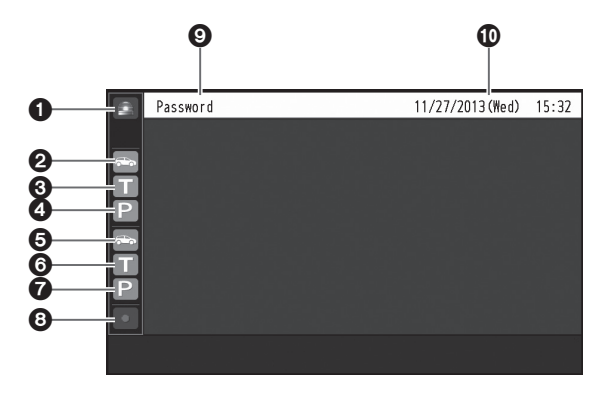

#### ●セキュリティアラート表示

外部機器や子機からのアラート信号を受信した場合に、 赤色で表示されます。

#### **2車両感知表示(レーンA)**

レーンAのオーダーポストに車両が来た際に、橙色で表 示します。

#### トーク表示(レーンA)

レーンAの顧客と従業員が会話中に、橙色で表示します。

**4ページ表示(レーンA) ■** 

レーンAの従業員同士が会話中に、橙色で表示します。

### 6車両感知表示(レーンB)

レーンBのオーダーポストに車両が来た際に、緑色で表 示します。

#### **6トーク表示(レーンB)**

レーンBの顧客と従業員が会話中に、緑色で表示します。

### **@ページ表示(レーンB) P**

レーンBの従業員同士が会話中に、緑色で表示します。

#### $\bullet$ ORECボタン

セキュリティアラート発生時の通話音声録音中に、赤色 で表示します。

#### タイトル表示

現在表示中の画面のタイトルを表示します。

#### 日時表示

現在の日時を表示します。 サマータイム中は時刻の前に"\*"が表示されます。

### **画面の説明**

#### ■情報表示画面

タッチパネル上の 0 (情報表示ボタン)をタッチする と情報表示画面が表示されます。この画面ではセンターモ ジュールの設定や状態を確認することができます。

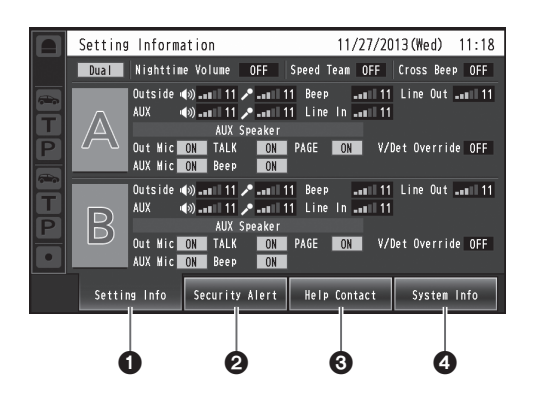

#### **1** 設定情報 [Setting Info]

セッティングボタンをタッチすると、設定一覧画面へ液 晶画面が切り替わります。(16ページ)

#### セキュリティアラート[Security Alert]

セキュリティアラートボタンをタッチすると、セキュ リティアラート表示画面へ液晶画面が切り替わります。 (17ページ)

#### ヘルプコンタクト[Help Contact]

ヘルプコンタクトボタンをタッチすると、ヘルプコンタ クト画面へ液晶画面が切り替わります。(18ページ)

#### システムインフォメーション[System Info]

システムインフォメーションボタンをタッチすると、シ ステムインフォメーション画面へ液晶画面が切り替わり ます。(18ページ)

#### 設定一覧画面

本機の電源起動時または、設定情報[Setting Info]ボタン をタッチすると設定一覧画面が表示されます。

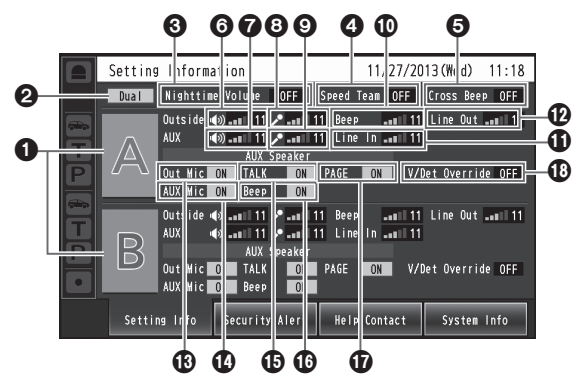

#### **Oレーン名の表示[A]([B])**

レーン名を表示します。レーン名表示の右側にレーンの 設定状態を表示します。 WX-CC412を使用している場合は、下段にレーンBも 表示されます。

#### **2レーンモードの表示 [Single/Dual/Tandem]**

設定されているレーンモードを表示します。 WX-CC411:[Single]と表示されます。 WX-CC412: タンデムレーン設定がOFFの場合は [Dual]、ONの場合は[Tandem]と表示が切り替わり ます。

#### 夜間音量設定表示

#### [Nighttime Volume ON/OFF/AUTO]

夜間のオーダーポストからのスピーカー音量の設定状態 を表示します。

#### メモ

● 夜間音量設定とは、オーダーポストスピーカーから出 力される音声の音量を調整する機能です。

#### **4スピードチーム表示 [Speed Team ON/OFF]**

スピードチーム運用の状態を表示します。

メモ

● スピードチーム運用とは、混雑で車列があふれてしま う時に、通常のオペレーションを止め、車両感知器を 停止して従業員が直接車まで注文を取りに行くスタ イルの運用です。

#### **6**クロスビープ表示 [Cross Beep ON/OFF]

クロスビープの状態を表示します。 WX-CC412をご使用の場合のみ表示されます。

 $-x=-$ 

● クロスビープとは、来客を知らせるビープ音をレーン をまたいで通知する機能です。

#### レーンAオーダーポストスピーカー音量表示 [Outside]

レーンAのオーダーポストスピーカーの音の大きさを表 示します。

#### レーンA キッチンスピーカー音量表示[AUX]

レーンAのキッチンスピーカーの音の大きさを表示します。

#### レーンAオーダーポストマイク音量表示

[Outside]

レーンAのオーダーポストマイクの音の大きさを表示し ます。

#### レーンA キッチンマイク音量表示[AUX]

レーンAのキッチンマイクの音の大きさを表示します。

#### レーンAビープ音量表示[Beep]

レーンAのビープ音の大きさを表示します。

#### レーンAライン入力音量表示[Line In]

レーンAのライン入力の音の大きさを表示します。

#### レーンAライン出力音量表示[Line Out]

レーンAのライン出力の音の大きさを表示します。

レーンAオーダーポストマイクON / OFF表示 [Out Mic ON/OFF]

レーンAのキッチンスピーカーにオーダーポストマイク の音声を出力するか否かの設定を表示します。

レーンA キッチンマイクON / OFF表示 [AUX Mic ON/OFF]

レーンAのキッチンスピーカーにキッチンマイクの音声 を出力するか否かの設定を表示します。

#### レーンAトークON / OFF表示 [TALK ON/OFF]

レーンAのキッチンスピーカーにトークの音声を出力す るか否かの設定を表示します。

トークとは、顧客と従業員の通話を言います。

#### レーンAビープ音ON / OFF表示

[Beep ON/OFF]

レーンAのキッチンスピーカーにビープ音を出力するか 否かの設定を表示します。

#### レーンAページON / OFF表示 [PAGE ON/OFF]

レーンAページ設定を表示します。

メモ

メモ

● ページとは、従業員同士の通話を言います。

#### レーンAブイディーオーバーライドON / OFF表示 [V/Det Override ON/OFF]

レーンAのブイディーオーバーライドの状態を表します。

● ブイディーオーバーライドとは、仮想的に車両感知器 をON状態にして、常にオーダーポストのマイクとス ピーカーをON状態にする機能です。

#### セキュリティアラート画面

メモ

情報表示画面のセキュリティアラート[Security Alert]ボ タンをタッチするとセキュリティアラート画面が表示され ます。

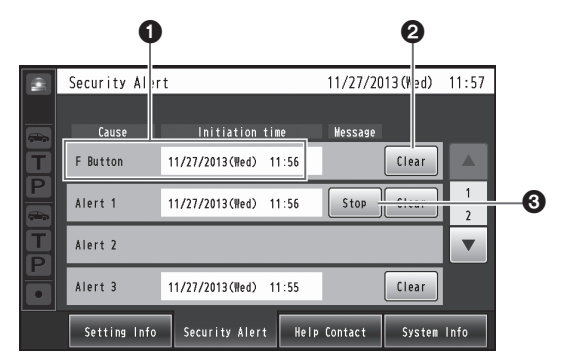

#### ●原因と発生日時

発生中のセキュリティアラートの発生原因と発生日時を 表示します。 [F Button] :子機を持つ従業員からの通知 [Alert 1 ~ 4]:外部機器1 ~ 4からの通知

#### **2**解除ボタン [Clear]

セキュリティアラートを強制解除する際にタッチします。

#### ストップボタン[Stop]

セキュリティアラートのアラートメッセージを停止する 場合にタッチします。 セキュリティアラート発生時の動作に「アラートメッ セージ再生」が設定されている場合に表示されます。

### **画面の説明**

#### ヘルプコンタクト画面

液晶画面のヘルプコンタクト[Help Contact]ボタンを タッチするとヘルプコンタクト画面が表示されます。

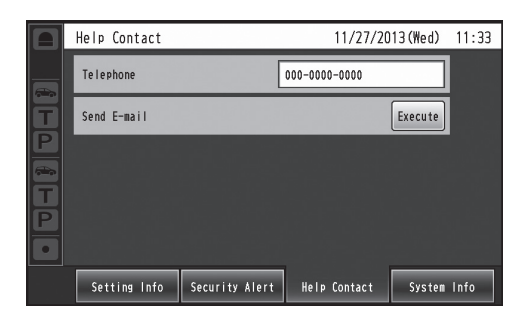

緊急連絡先が表示されます。緊急連絡先は設定画面で設定 することができます。

予めブラウザでメール設定を行っておけば、本画面からメー ルを送信することができます。

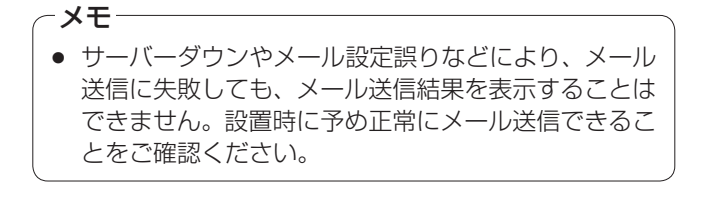

#### ■パスワード入力画面

設定画面に移動する前にパスワード認証を行います。 タッチパネル上の → (設定ボタン)をタッチするとパ スワード入力画面が表示されます。

文字の入力方法については30ページ「文字を入力する」を参照 してください。

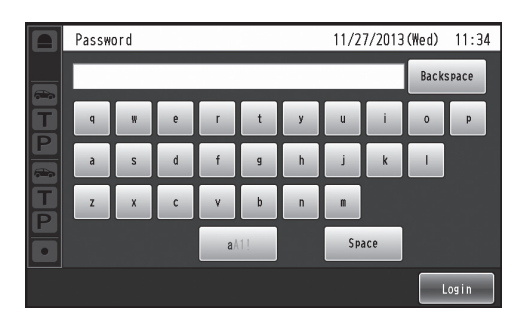

初期パスワード:12345

● パスワードはヤキュリティを確保するために、定期的 に変更してください。 重要

#### ■カメラモニタリング画面

タッチパネル上の マ (カメラ設定ボタン)をタッチす ると、液晶画面にカメラモニタリング画面が表示されます。

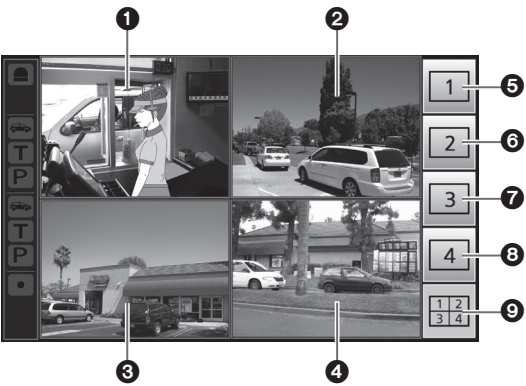

カメラ1画面

ネットワークカメラ1の映像を表示します。

**❷カメラ2画面** 

ネットワークカメラ2の映像を表示します。

#### カメラ3画面

ネットワークカメラ3の映像を表示します。

#### **4カメラ4画面**

ネットワークカメラ4の映像を表示します。

#### システムインフォメーション画面

液晶画面のシステムインフォメーション [System Info] ボ タンをタッチするとシステムインフォメーション画面が表 示されます。

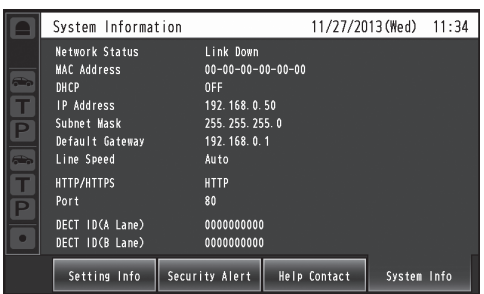

ネットワークの状態を表示します。

#### カメラ1全画面表示ボタン

このボタンをタッチすると、ネットワークカメラ1の映像 を全画面表示します。

#### カメラ2全画面表示ボタン

このボタンをタッチすると、ネットワークカメラ2の映像 を全画面表示します。

#### ■カメラ3全画面表示ボタン

このボタンをタッチすると、ネットワークカメラ3の映像 を全画面表示します。

#### カメラ4全画面表示ボタン

このボタンをタッチすると、ネットワークカメラ4の映像 を全画面表示します。

#### ©4画面同時表示ボタン

このボタンをタッチすると、ネットワークカメラ1 ~ 4の 映像を4画面で同時に表示します。

#### メモ

● 4画面同時表示中にカメラ映像をタッチすると、タッ チした映像の全画面表示になります。

#### ■クイック設定画面

タッチパネル上の (クイック設定ボタン)をタッチ すると、液晶画面にクイック設定画面が表示されます。

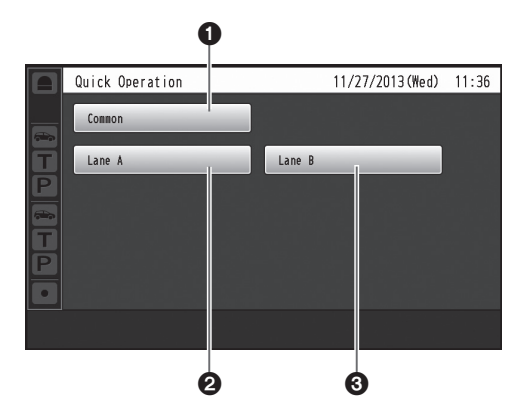

#### **0コモンボタン**

レーン共通のクイック設定画面を表示します。

#### **20レーンAボタン**

レーンAのクイック設定画面を表示します。

#### **8レーンBボタン**

レーンBのクイック設定画面を表示します。

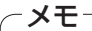

● レーンBボタンはWX-CC412をご使用の場合のみ 表示されます。

**関連機器**

ワイヤレスインターカムシステムの関連機器は以下の通りです。

◆センターモジュール WX-CC411/WX-CC412

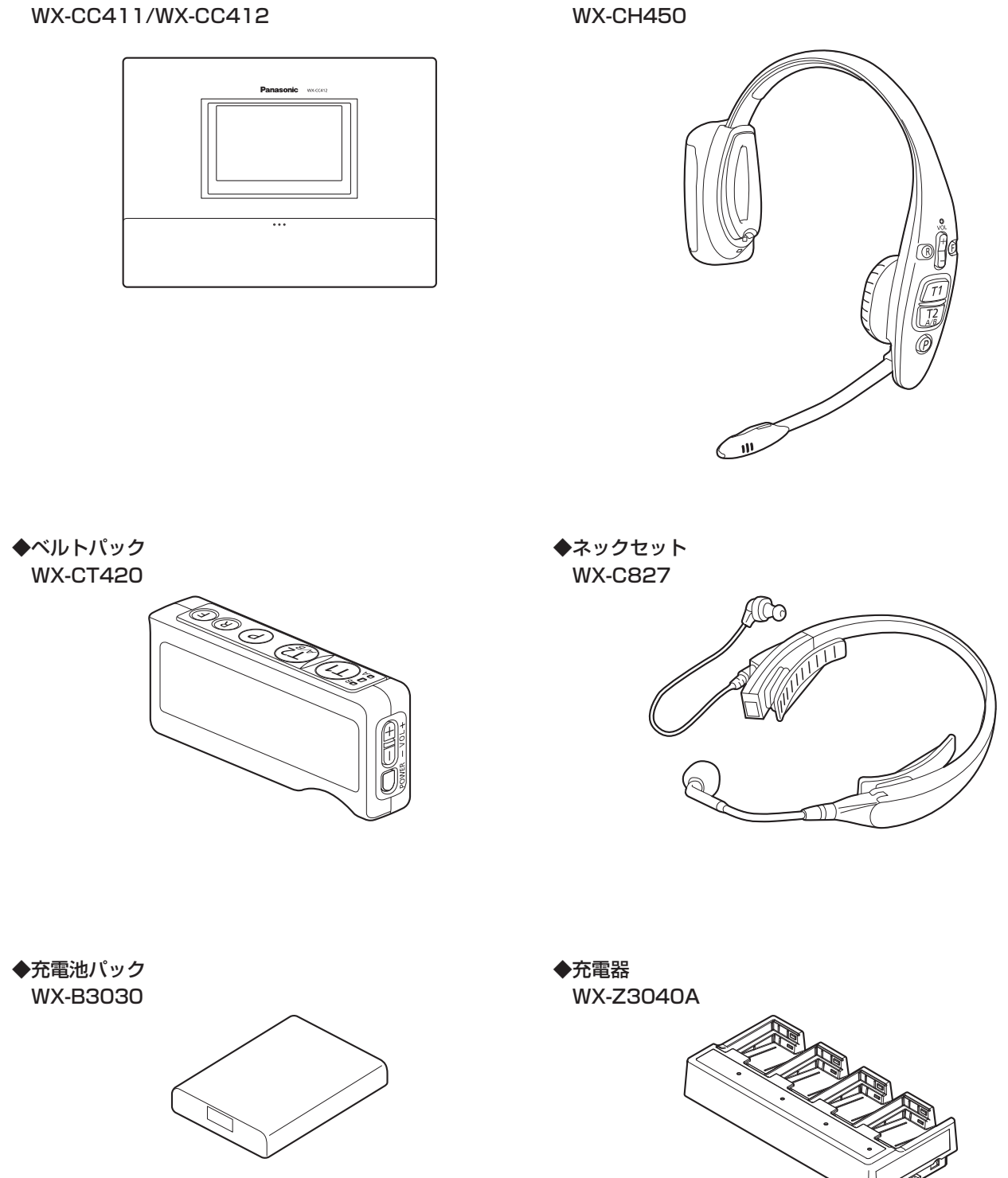

◆オールインワンヘッドセット

### **設置のしかた**

#### ■取り付け位置の決定

取り付け壁面に、以下のような、通線用の孔をあけ、4か所のねじ取り付け位置を決めます。

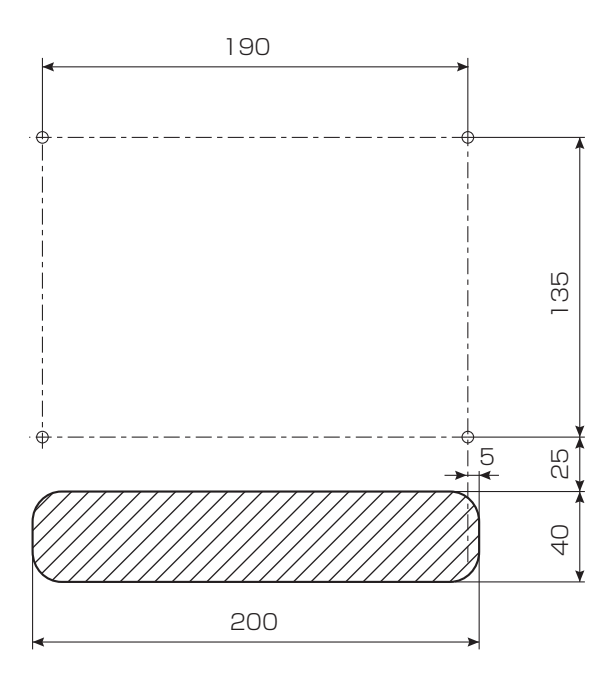

#### 重要

● 設置面は下記引抜強度を確保してください。

#### ■取り付け

1 付属の壁取付金具と付属のねじ(4.1 mm×25 mm)4本で取り付けます。 15歳の主張15歳の180 (11)

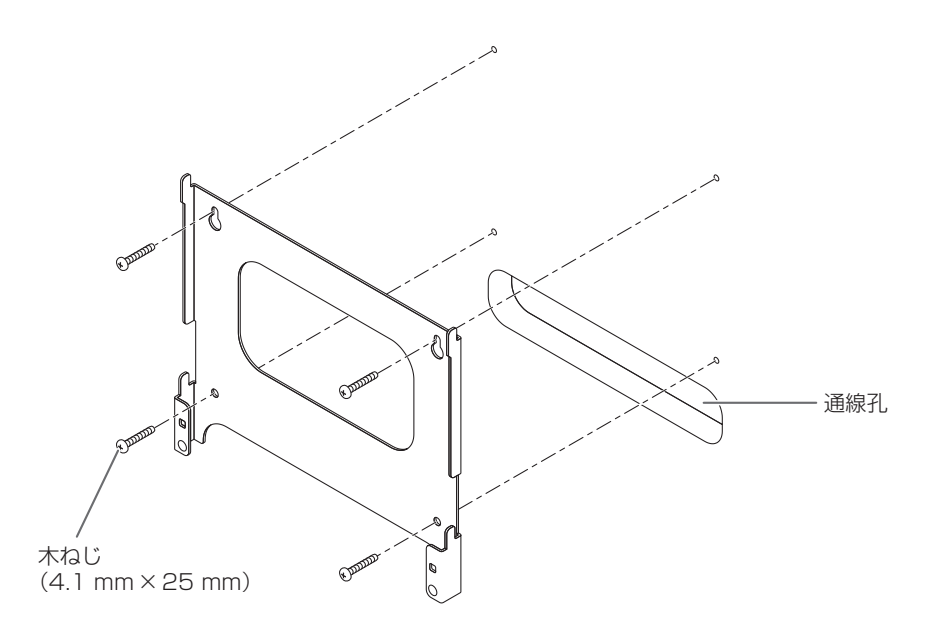

2 壁取付金具のフック部 (4か所)に本体を取り付ける。

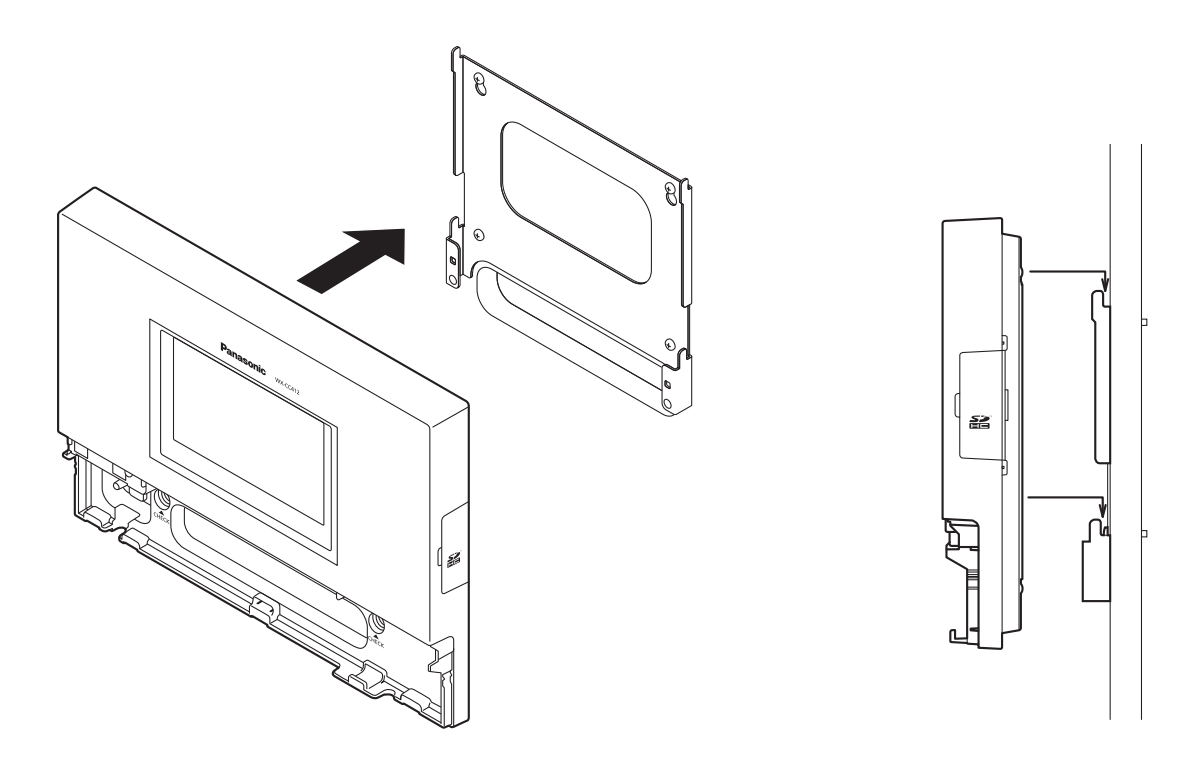

3 確認窓 [CHECK] から完全に本体がはまり込んでいることを確認します。

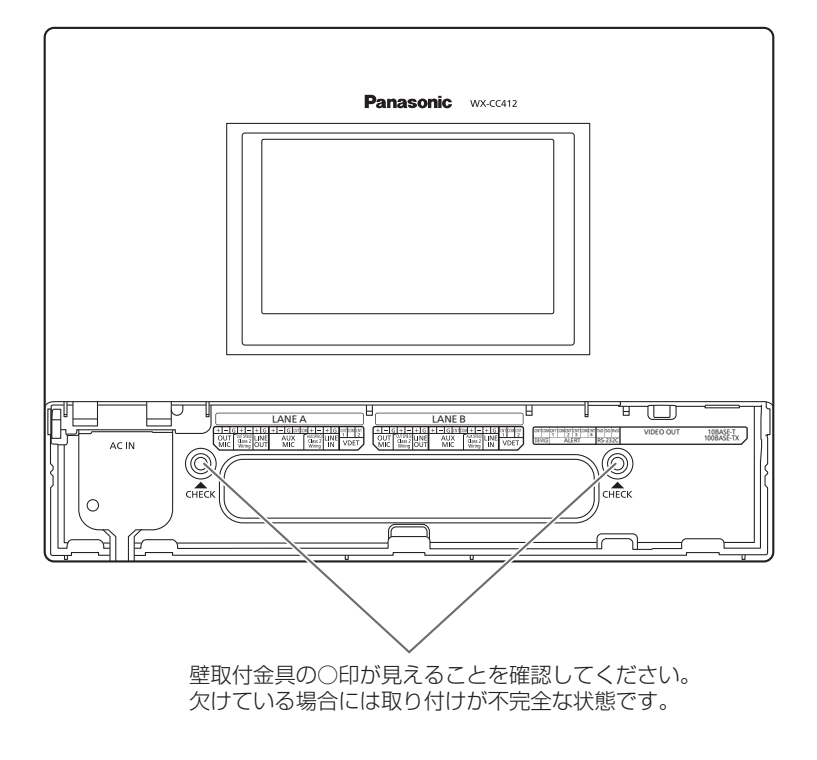

 $\spadesuit$  電源コードを付属の壁固定用クランプを用い、付属のねじ (4.1 mm × 25 mm) で取り付けます。 〔最低引抜強度 780 N {80 kgf}〕

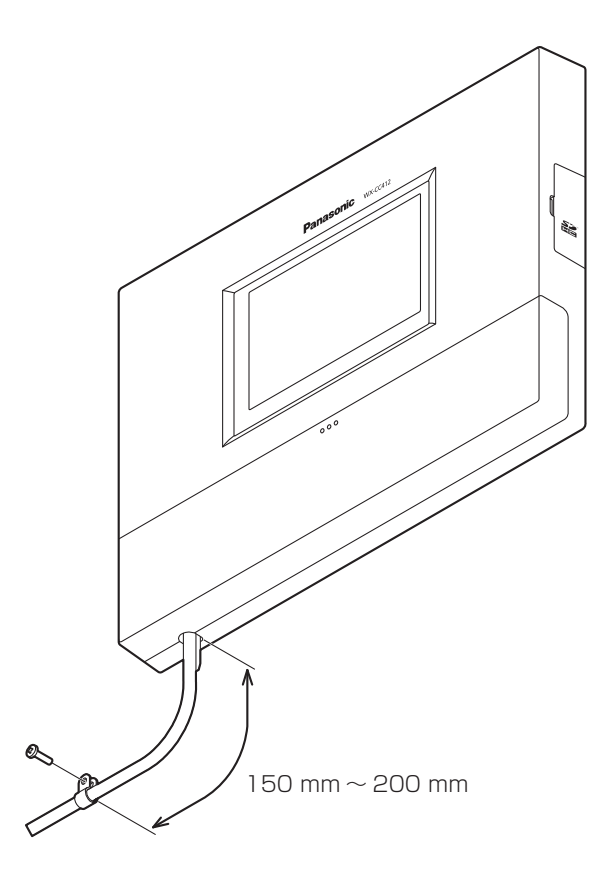

#### ■端子カバーを開ける

1の部分を押して、端子カバーを下にスライドさせて、2のように端子カバーの下側を手前に引っ張ります。

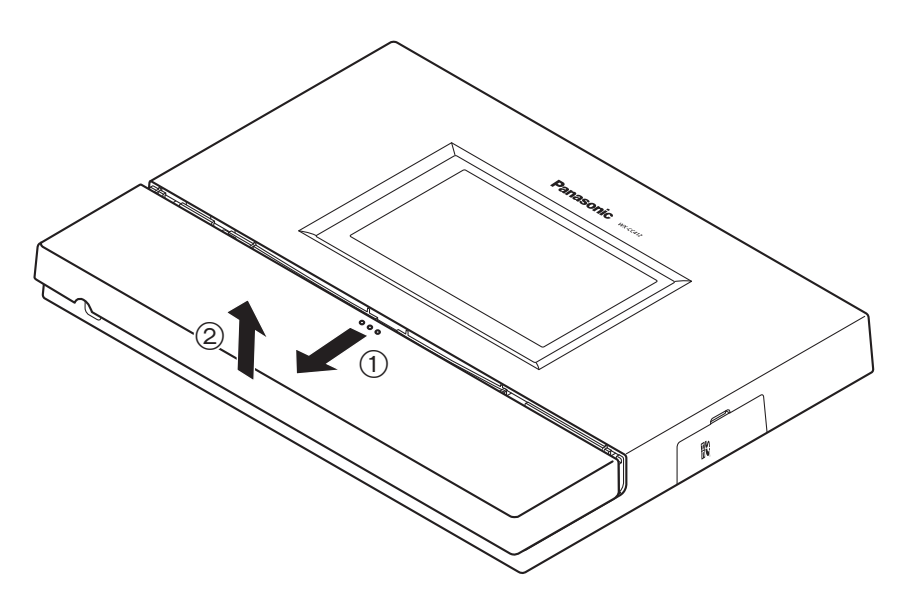

■電源コードの固定

1 付属の電源コードクランプを本体に差し込みます。

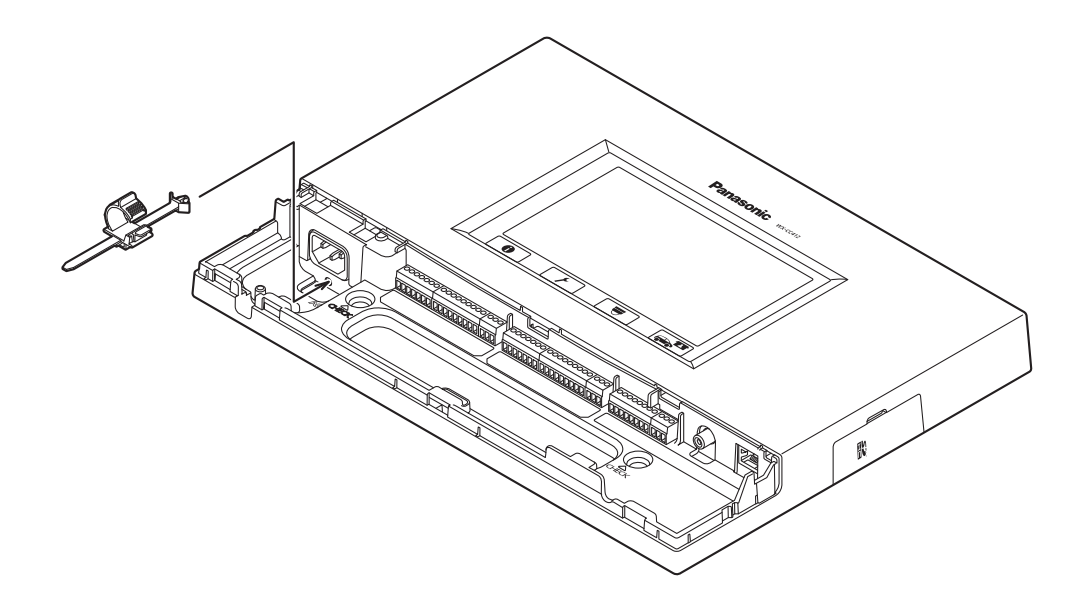

- 2 差し込んだ電源コードクランプを下図のようにクランプ位置を押し下げておきます。
	- 電源コードのプラグを本体インレットに差し込み、電源コードクランプのクランプ位置を調整して、電源コードを固定し ます。

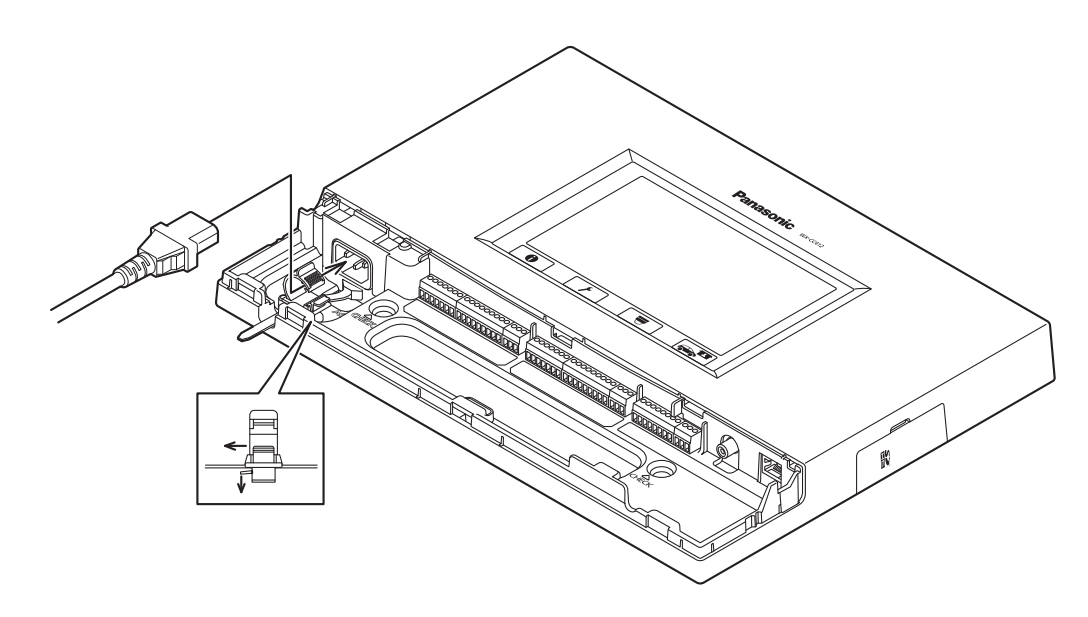

■ユーロブロックコネクターの配線

1 本機の端子には着脱可能なユーロブロックコネクターが装備されています。 下図のように、隙間にマイナスドライバーを挿入し、本体からユーロブロックコネクターを取り外します。

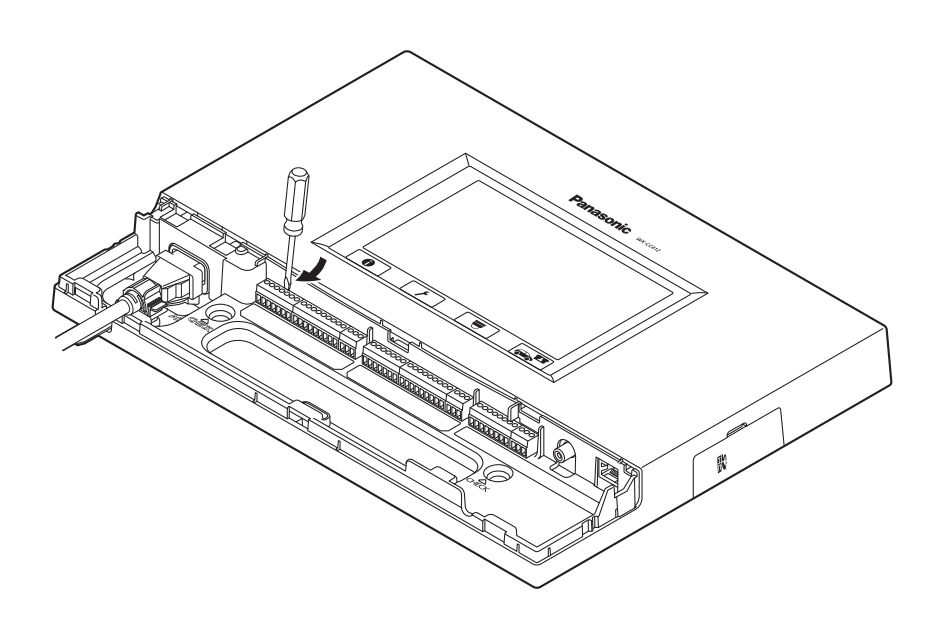

### **接続のしかた**

2 ユーロブロックコネクターに線材を接続します。

マイナスドライバーを使用して、ユーロブロックコネクターのねじを緩め、線材の絶縁体を剥がし、導体をしっかりよっ てから、先端をユーロブロックコネクターに差し込み、ユーロブロックコネクターのねじを締めます。

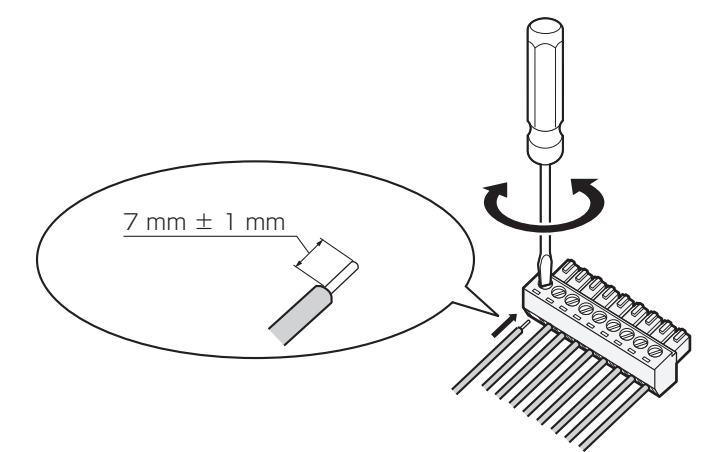

#### ケーブルの加工 注意

- 推奨線材: AWG28 ~ 16 (半田付け線は使用しないでください)
- 剥奪される絶縁体長さ:7 mm±1 mm
- ねじの直径: $\phi$ 2 mm
- 線材が確実に接続されていることを確認してください。

#### 端子の電気仕様

● DEVICE CNT端子とDEVICE COM端子 CNTとCOM間に外部機器を接続します。本端子は、フォトカプラにより、内部回路とは絶縁されています。

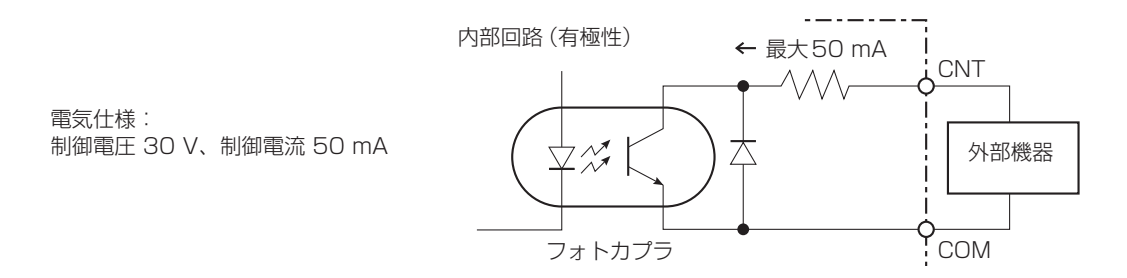

● ALERT CNT端子とALERT COM端子 CNTとCOM間に外部機器を接続します。本端子はメイクにより動作します。COM端子は本機内部のGNDと接続され ています。

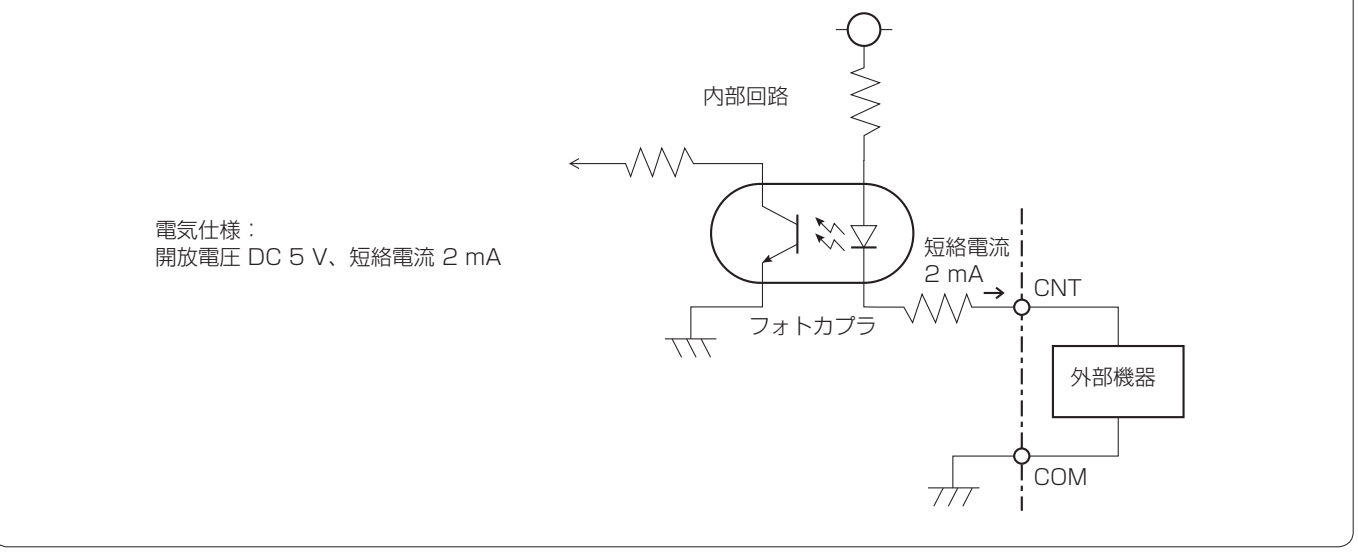

3 本体に線材を接続したユーロブロックコネクターを取り付けます。

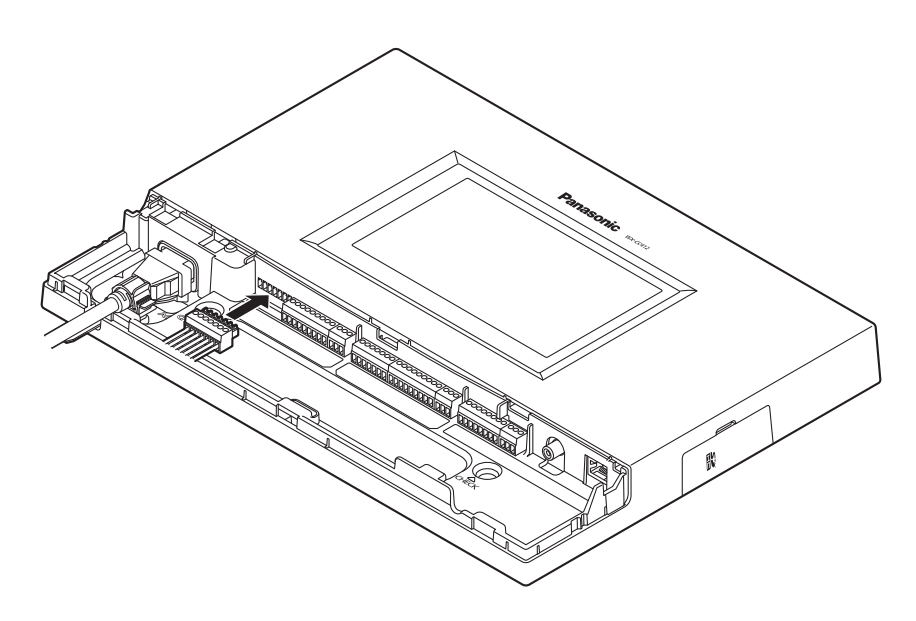

注意

● 本体にしっかりユーロブロックコネクターを挿入します。

#### ■端子カバーの取り付け

下から端子カバーをスライドさせて本体に取り付けます。

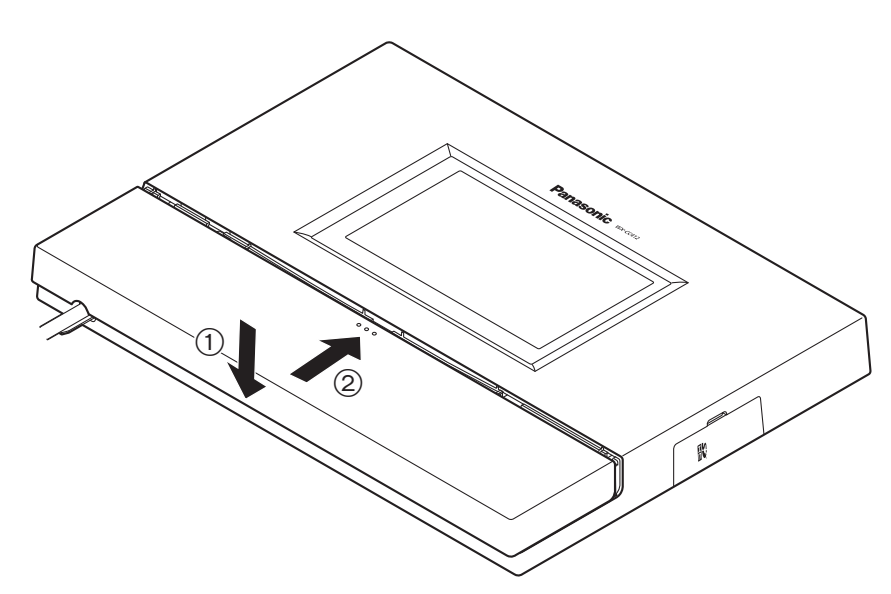

### **接続のしかた**

#### ■接続例

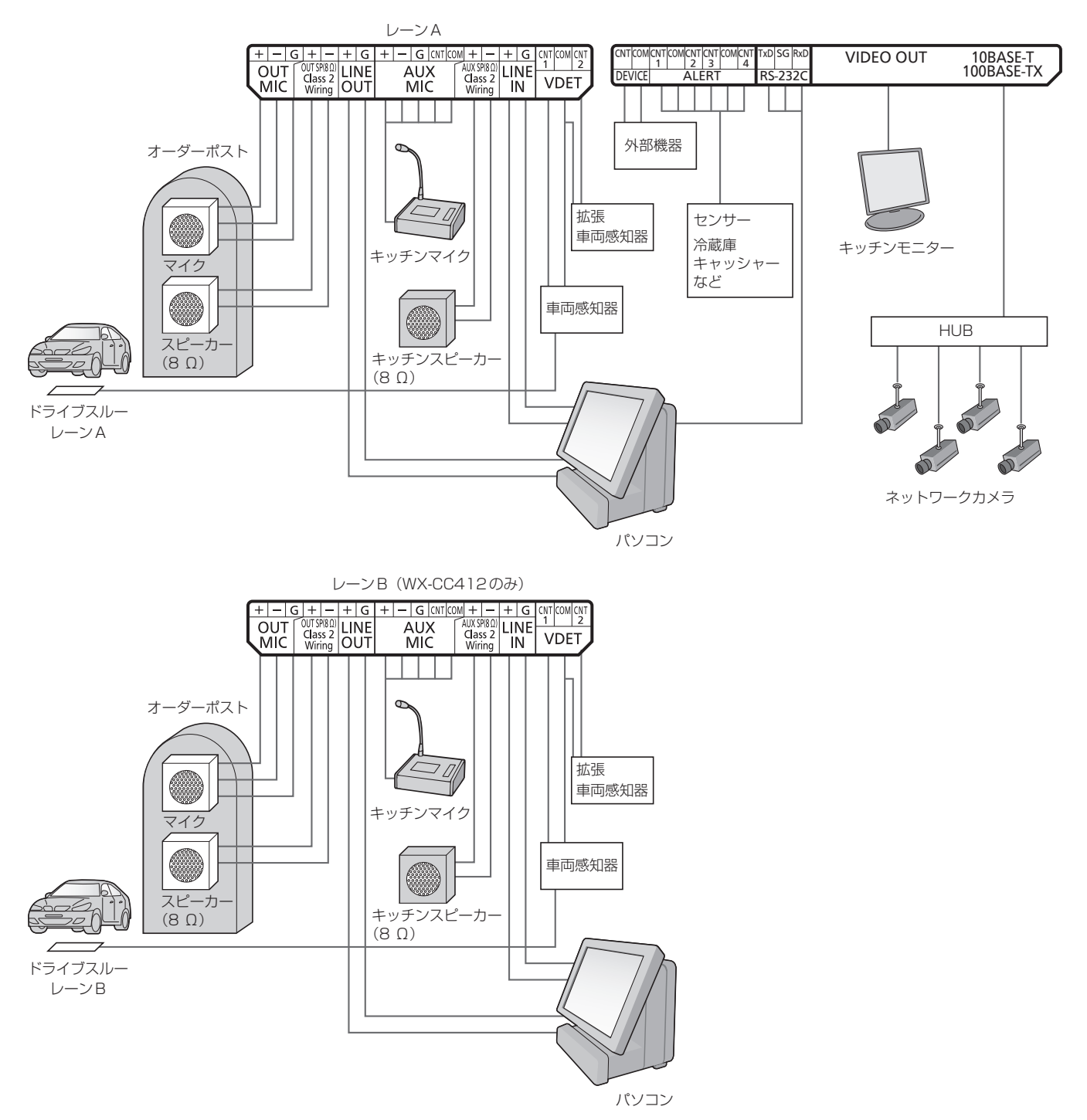

**画面操作**

#### ■基本的な画面操作について

基本的な画面操作について説明します。 詳しい本機の操作や設定のしかたは、取扱説明書 設定編 (PDFファイル)をお読みください。

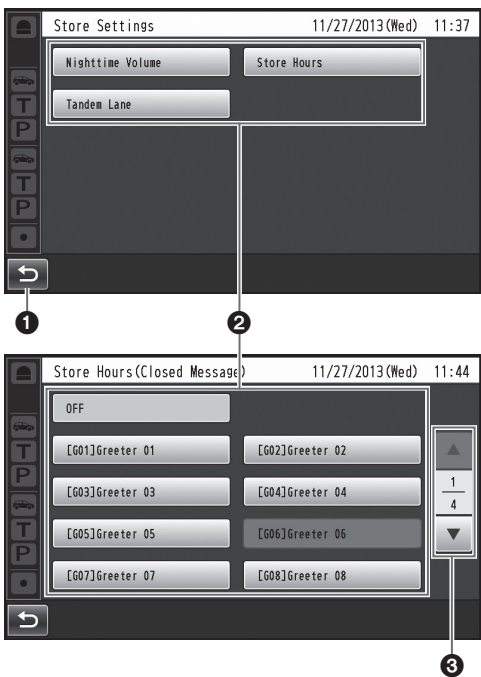

#### 戻るボタン

上階層の画面に戻ります。

#### 2項目選択ボタン

タッチしたボタンに応じた画面に移動します。設定画面 ではボタンが選択状態(オレンジ色)になります。場面に よってボタン名が変わります。

#### ページ切り替えボタン

画面が複数のページにまたがっているときにページを切 り替えます。▼ボタンをタッチすると次のページの画面 を表示し、▲ボタンをタッチすると前のページの画面を 表示します。

#### 注意-

- 液晶画面は傷つきやすいので、必ず指で触れて操作し てください。
- ボールペンなど先端の硬いもの、また爪先で操作しな いでください。
- 液晶ディスプレイを強く押さえないでください。
- 市販の液晶保護フィルムは使用しないでください。 (タッチパネルが正常に動作しない場合があります)
- 冷暖房を入れた直後など急激な温度変化のために、液 晶画面の内側がくもったり、露(水滴)が生じて、正 しく動作しないことがあります。無理にご使用になら ず本機を1 ~ 2時間放置してからご使用ください。

#### ■設定を確定する

複数の設定項目から構成される画面では[Set]ボタンを タッチして、設定を確定します。

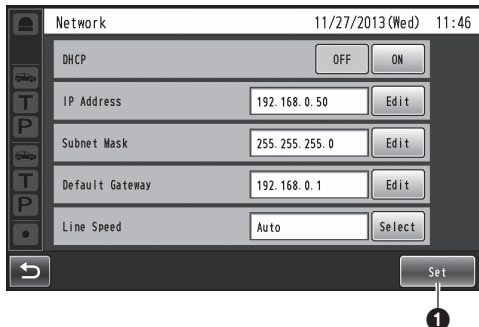

#### **O**Setボタン

画面に表示されている複数の設定を一括で反映します。

### **画面操作**

#### ■文字を入力する

パスワード入力や各種アドレス入力などで文字を入力する 場合は、キーボードを使って入力します。

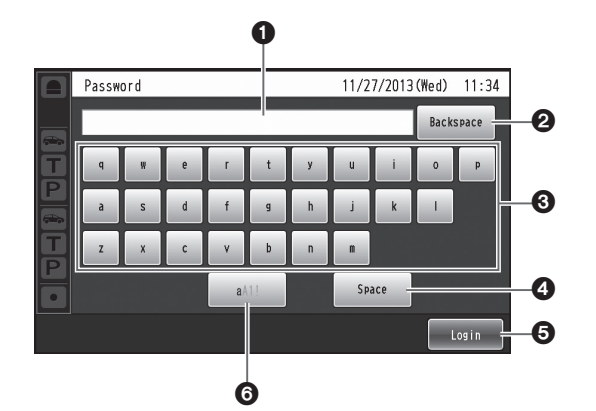

#### 入力文字表示領域

入力されている文字が表示されます。

#### バックスペースボタン

入力文字表示領域に表示されている文字の右端文字を削 除します。

#### 8文字入力ボタン

タッチしたボタンの文字を入力します。

#### **4スペースボタン**

空白を入力します。

#### **6確定ボタン [Enter/Login]**

入力された文字列を確定します。

#### 文字種切り替えボタン

入力する文字の種類を変更します。

#### ■日時を入力する

日時やサマータイム(Daylight Saving Time)などで時刻 を入力します。

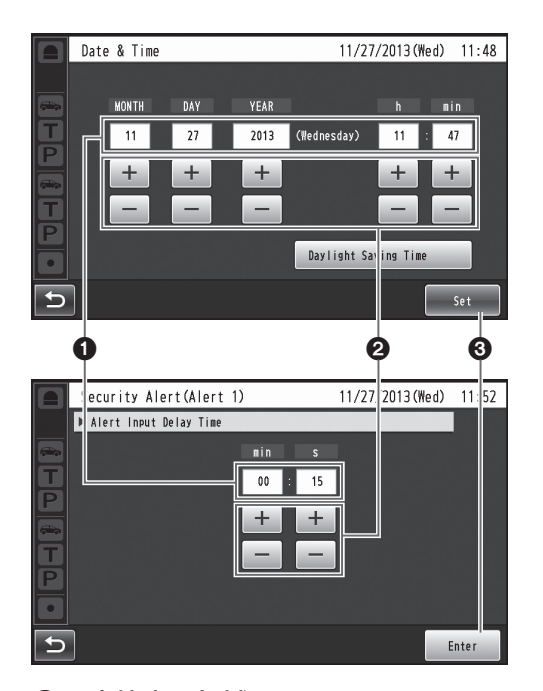

#### 設定値表示領域

現在の設定値を表示します。

- 2+. -ボタン
	- +, -ボタンのタッチに応じて設定値を調整します。

#### **6確定ボタン [Set/Enter]**

設定した時刻を確定します。

#### ■ボリュームを調整する

ボリュームを調整します。

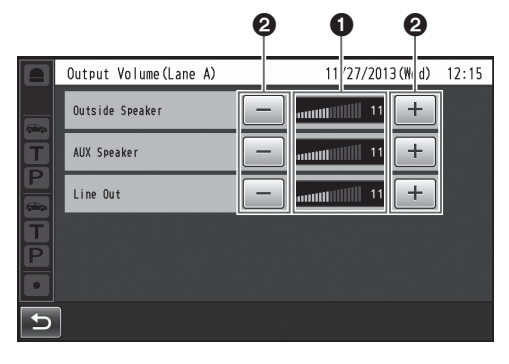

#### ボリューム値表示領域

現在のボリューム値を表示します。

#### 2+. -ボタン

+, -ボタンのタッチに応じてボリューム値を調整します。 変更したボリュームはリアルタイムに変更されます。

### **操作のしかた**

#### ■基本的な使い方

#### トーク:顧客との会話(TALK)

子機を装着している従業員はオーダーポストにいる顧客と 双方向に会話することができます。

会話方法に関しては、ベルトパック (WX-CT420) あるい はオールインワンヘッドセット(WX‑CH450)の取扱説明 書をお読みください。

#### ページ:他の従業員との会話(PAGE)

子機を装着している従業員は、顧客に聞かれることなく互 いに会話することができます。

ページの操作方法に関しては、ベルトパック(WX‑CT420) あるいはオールインワンヘッドセット (WX-CH450)の取 扱説明書をお読みください。

#### デュアルドライブスルーのレーン切替え (WX-CC412のみ)

デュアルドライブスルーの場合には、レーンAあるいは レーンBのいずれかを選択することによって、トークある いはページを行うことができます。

レーン切り替えの操作方法に関しては、ベルトパック (WX-CT420)あるいはオールインワンヘッドセット (WX-CH450)の取扱説明書をお読みください。

#### ■ID登録について

- 子機でトークやページを行うにはID登録が必要です。
- ID登録を行うにはセンターモジュールをID登録モード にし、子機の操作で登録を行います。

以下に子機での操作の例を元にID登録のしかたについて説 明します。

- 1 タッチパネル上の → (設定ボタン)をタッチします。
	- pp パスワード入力画面が表示されます。

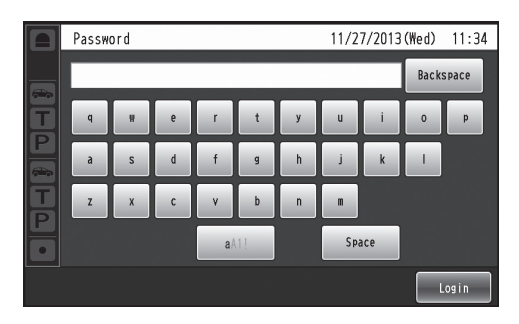

 $2$  パスワードを入力し、[Login]ボタンをタッチします。 初期パスワード:12345

#### 重要

- パスワードはセキュリティを確保するために、定期的 に変更してください。
	- 設定メニューが表示されます。

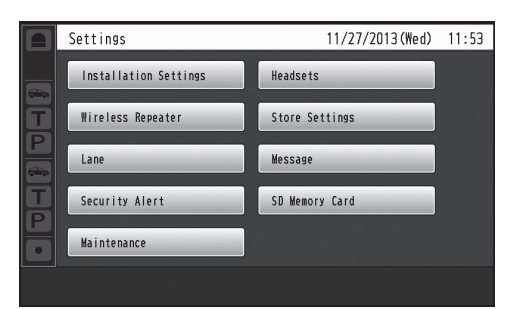

### **操作のしかた**

#### $3$  [Headsets] ボタン → [ID Registration] ボタンの 順にボタンをタッチします。

pp ID登録画面が表示されます。

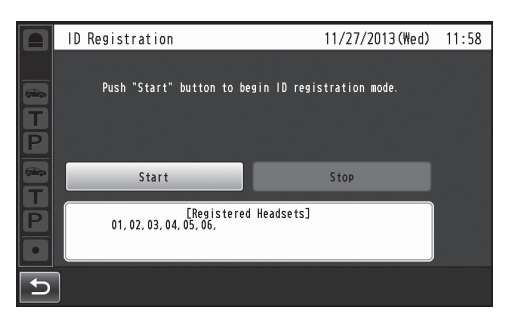

メモ

● [Registered Headsets]領域には登録済みの子機番 号が表示されます。ID登録が成功すると登録された 子機のIDが追加されます。

#### $4$  [Start]ボタンをタッチします。

● 次の確認ポップアップ画面が表示されます。 ID登録中は他の操作はできませんので、ID登録を続 ける場合は[YES]ボタンをタッチします。 ID登録を中止する場合は[NO]ボタンをタッチします。

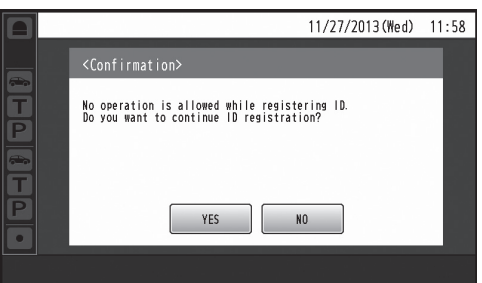

● [YES]ボタンをタッチするとID登録モードがスター トします。

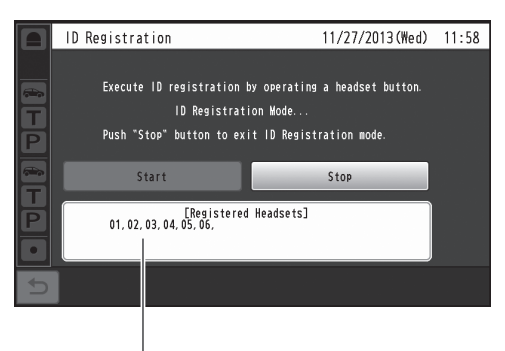

登録完了した子機の番号が表示されます。

#### 5 子機の[T1]ボタンと[T2]ボタンを押しながら [POWER] ボタンを押します。

- 子機がID登録モードで起動します。子機 で "ID Registration Mode"と鳴動し、電源表示灯が橙点 滅します。 ID登録モードではボタンや表示灯は通常起動時と異 なる機能になります。
- **6** 子機で [T1] ボタンを押します。
	- 子機がID登録モードのセンターモジュールを検索しま す。子機で"Connecting center module A"と鳴 動し、レーン表示灯が橙点滅します。 WX-CC412の場合は、Aレーンの登録の後、 "Connecting center module B"と鳴動し、レー ン表示灯が緑点滅します。
	- ID登 録 が 成 功 す る と、 子 機 で "Registration complete"と鳴動し、その後登録された子機の番号 が鳴動します。電源表示灯およびレーン表示灯の点 滅が終了し、点灯します。

全ての子機のID登録が完了したら、ID登録画面で[Stop] ボタンをタッチします。

センターモジュールのID登録モードが終了します。子機の 電源表示灯が橙から緑に変わります。

重要

- 複数の子機をID登録する場合は、1台ずつ順番にID 登録操作を行ってください。複数台同時にID登録操 作を行うと、正常にID登録できないことがあります。
- ID登録中は子機の電源を切ったり、電池を抜いたり しないでください。正常にID登録できないことがあ ります。ID登録がうまくいかない場合は、センター モジュールで [Stop] ボタンをタッチし、ID登録モー ドを抜けてから再度実行してください。
- ID登録に失敗すると子機で"プーー"と警告音の後、 "Failed"と鳴動します。ID登録に失敗するとセンター モジュールに子機のIDが登録されず、子機の電源表 示灯が赤点滅します。
- 1台のセンターモジュールあたり、子機32台までID 登録することができます、32台を越えてID登録し た場合、最も長い間使用されていないヘッドセットの IDを自動的に削除してからID登録します。

#### ■便利な使い方 (その他の機能)

#### オートトークロック(Auto-TALK-Lock)

顧客がオーダーポストに近づいてきた時、あらかじめ指定 した従業員の子機(ベルトパックあるいはオールインワン ヘッドセット)と自動的にトーク状態にすることが可能で す。(トークロックモード)

オートトークロックモードの設定方法に関しては、ベルト パック (WX-CT420) あるいはオールインワンヘッドセッ ト (WX-CH450)の取扱説明書をお読みください。

#### マネージャーモード

レーンの中で1つの子機(ベルトパックあるいはオールイン ワンヘッドセット)をマネージャーモードに設定することが できます。

マネージャーモードの子機は他の子機よりも優先順位が高 く、通話用の4つのチャンネルのうち1つを独占します。 そのため、常にトークやページを行うことができます。 マネージャーモードの設定方法に関しては、ベルトパッ ク (WX-CT420) あるいはオールインワンヘッドセット (WX-CH450)の取扱説明書をお読みください。

#### スピードチーム

スピードチーム運用とは、混雑で車列があふれてしまう時 に、通常のオペレーションを止め、車両感知器を停止して 従業員が直接車まで注文を取りに行くスタイルの運用です。

- <mark>】 タッチパネル上の (← →</mark> (クイック設定ボタン) → [Common]ボタンをタッチします。
- 2 [Speed Team]の[ON]ボタンをタッチしてスピード チームを有効にします。

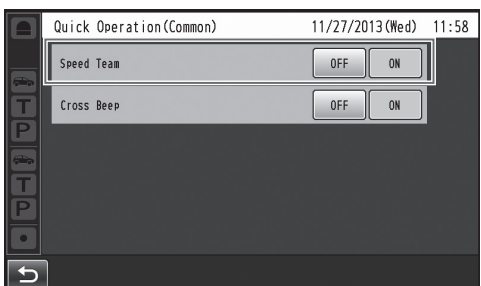

● 子機では、"SPFFD TFAM ON"の音声がイヤホー ンから聞こえます。

 $-xE$ 

- スピードチームモードでは子機から5分ごとに "SPEED TEAM ON"の音声がイヤホーンから聞こ えます。
- 3 子機の[P]ボタンを押すことにより、ページロック モードで会話を行なうことができます。
	- [P]ボタンがプレス トゥ ページにセットされていて もページロックによって作動します。
	- ページの操作方法に関しては、ベルトパック (WX-CT420)あるいはオールインワンヘッドセッ ト (WX-CH450)の取扱説明書をお読みください。
- ▲ スピードチーム運用を解除する場合は、2の画面で [Speed Team]の[OFF]ボタンをタッチします。
	- 子機では "SPEED TEAM OFF" の音声がイヤホー ンから聞こえ、通常運用に戻ります。

#### 注意-

- スピードチームモードではオーダーポストで顧客と の会話 (トーク)はできません。
- 子機からトーク操作を行うと、"Operation not allowed"の音声がイヤホーンから聞こえます。

### **操作のしかた**

#### クロスビープ(WX-CC412のみ)

クロスビープとは、顧客が他方のレーンのオーダーポスト に接近したときに、子機でビープ音を聞くことができる機 能です。

- <mark>】 タッチパネル上の【☆☆▲</mark> (クイック設定ボタン) → [Common]ボタンをタッチします。
- 2 [Cross Beep]の[ON]ボタンをタッチしてクロス ビープを有効にします。

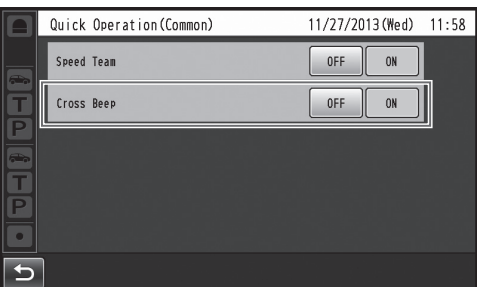

● 解除するには [OFF] ボタンをタッチします。

#### OFF:

レーンAを選択した場合、レーンA上の車両を感知すると、 ビープ音Aが聞こえます。

しかし、レーンB上の車両を感知しても、ビープ音Bは聞 こえません。

#### ON:

レーンAを選択した場合、レーンA上の車両を感知すると、 ビープ音Aが聞こえます。

また、レーンBの車両を感知しても、小さい音量のビープ 音Bが聞こえます。

両レーンに車両感知があった場合、交互にビープ音Aおよ び小さい音量のビープ音Bが聞こえます。

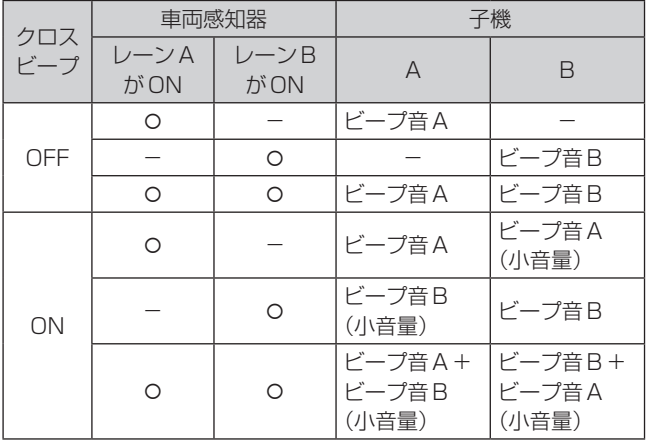

#### ブイディーオーバーライド[V/Det Override]

ブイディーオーバーライドとは、仮想的に車両感知器をON 状態にして、常にオーダーポストのマイクとスピーカーを ON状態にする機能です。

- <mark>】 タッチパネル上の【⇔←】</mark>(クイック設定ボタン) → [Lane]ボタンをタッチします。
- 2 [V/Det Override]の[ON]ボタンをタッチしてブイ ディーオーバーライドを有効にします。

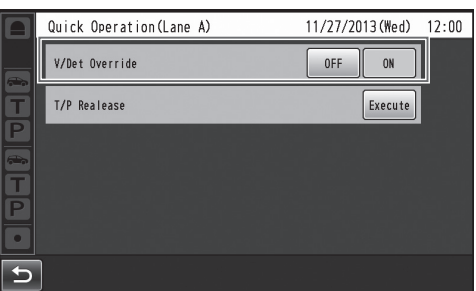

**● 解除するには [OFF] ボタンをタッチします。** 

#### OFF:

車両感知器がオーダーポスト上で車を感知すると、ビープ 音が子機のイヤホーンから聞こえます。 子機のトークボタンが押されると、オーダーポストのスピー カーおよびマイクがONします。 車が離れると、車両感知はOFFします。 OFF設定、オートトークロックモードが可能になります。

#### ON:

[V/Det Override]をONにすると、実際の車両感知器が ONでないときでもオーダーポストのマイクが常時ONとな り、トークが可能な状態となります。(オーダーポストのマ イク音声を強制的に聞くことができます。)

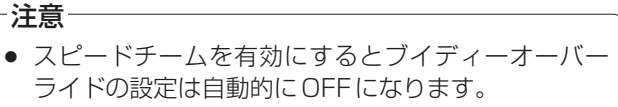

● スピードチームモード中はブイディーオーバーライ ドの設定を変更することはできません。

#### トーク/ページの解除

子機(ベルトパックあるいはオールインワンヘッドセット) のトーク(もしくはページ)を強制的に解除します。

- 1 タッチパネル上の (→ 1 (クイック設定ボタン)→ [Lane]ボタンをタッチします。
- 2 [T/P Release]の[Execute]ボタンをタッチします。

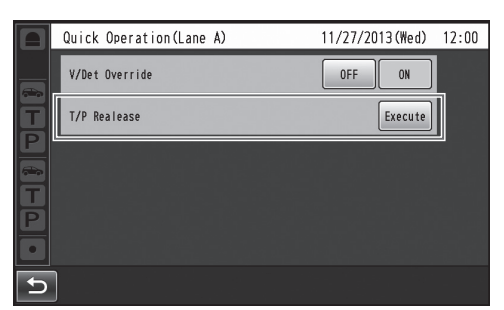

pp 通話を強制的に終了します。

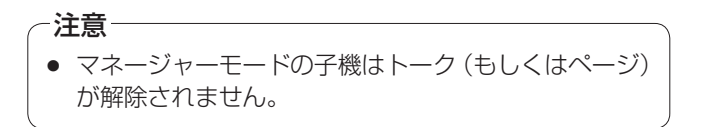

#### 修理を依頼される前に、この表で現象を確かめてください。

これらの対策をしても直らないときやわからないとき、この表以外の現象が起きたときまたは工事に関係する内容のときは、 お買い上げの販売店にご相談ください。

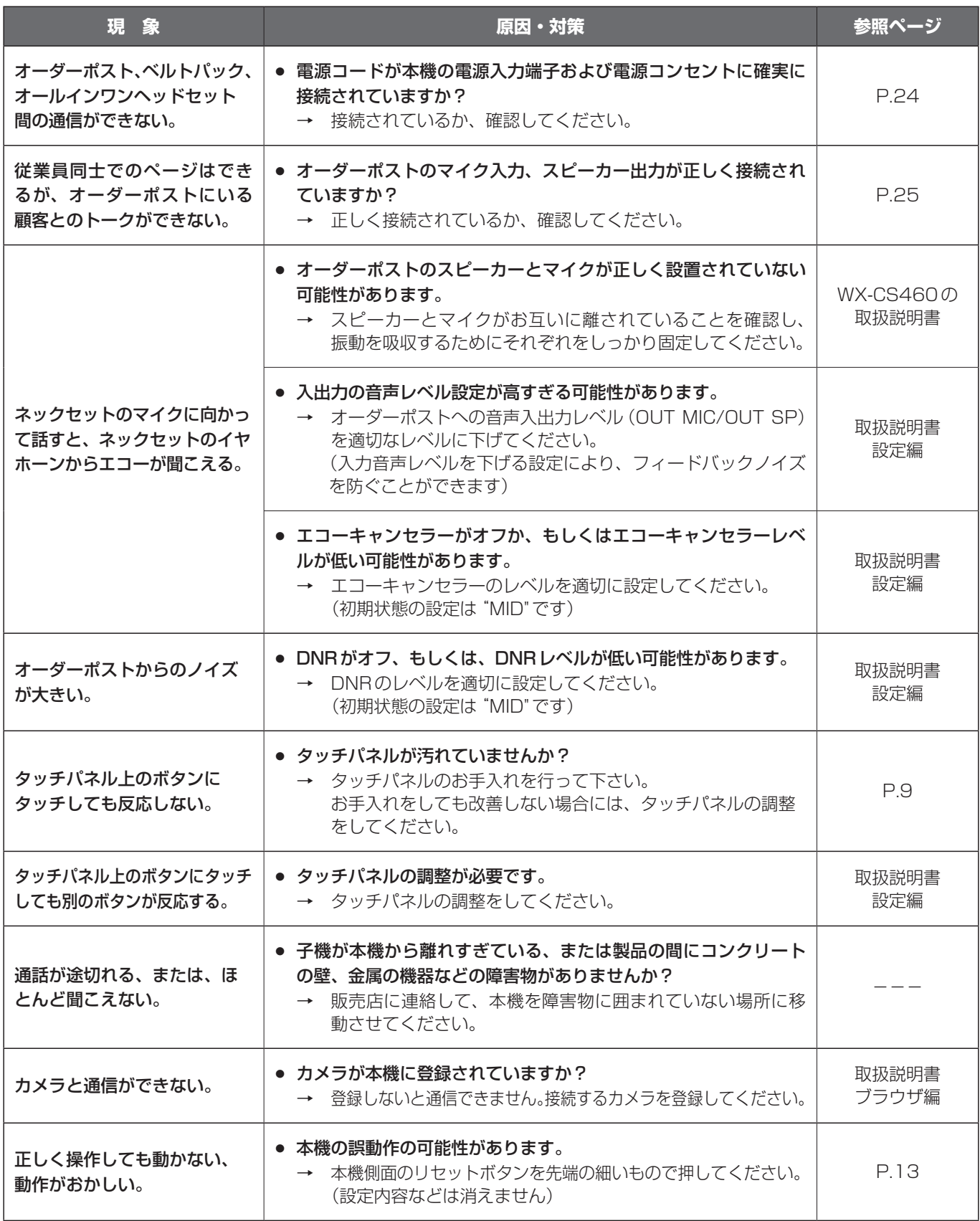

### **仕様**

#### 一般仕様

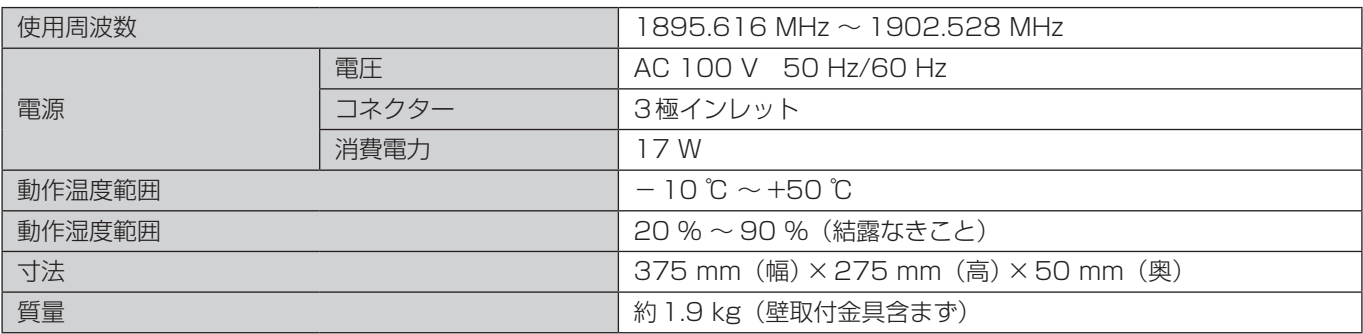

#### 操作仕様

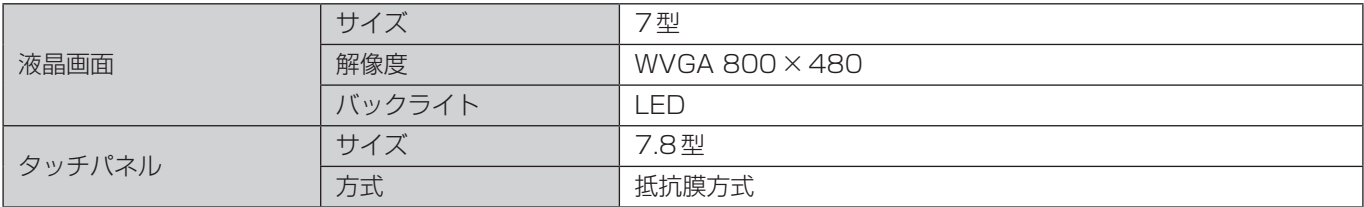

#### 音声仕様

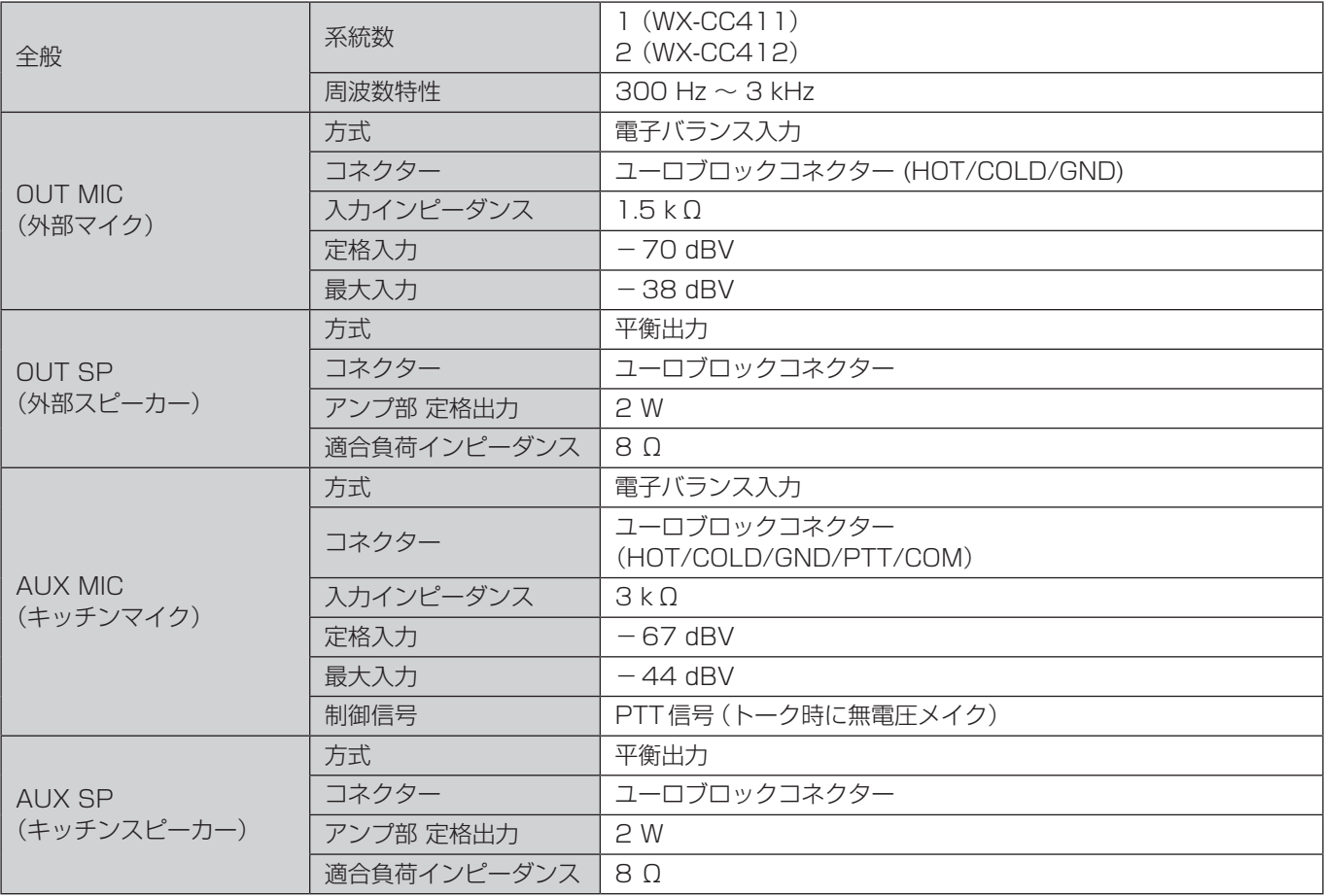

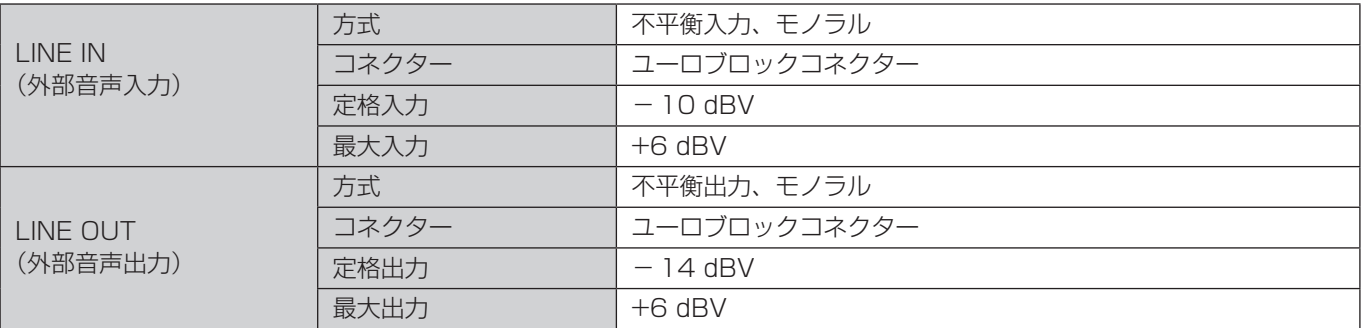

#### その他の仕様

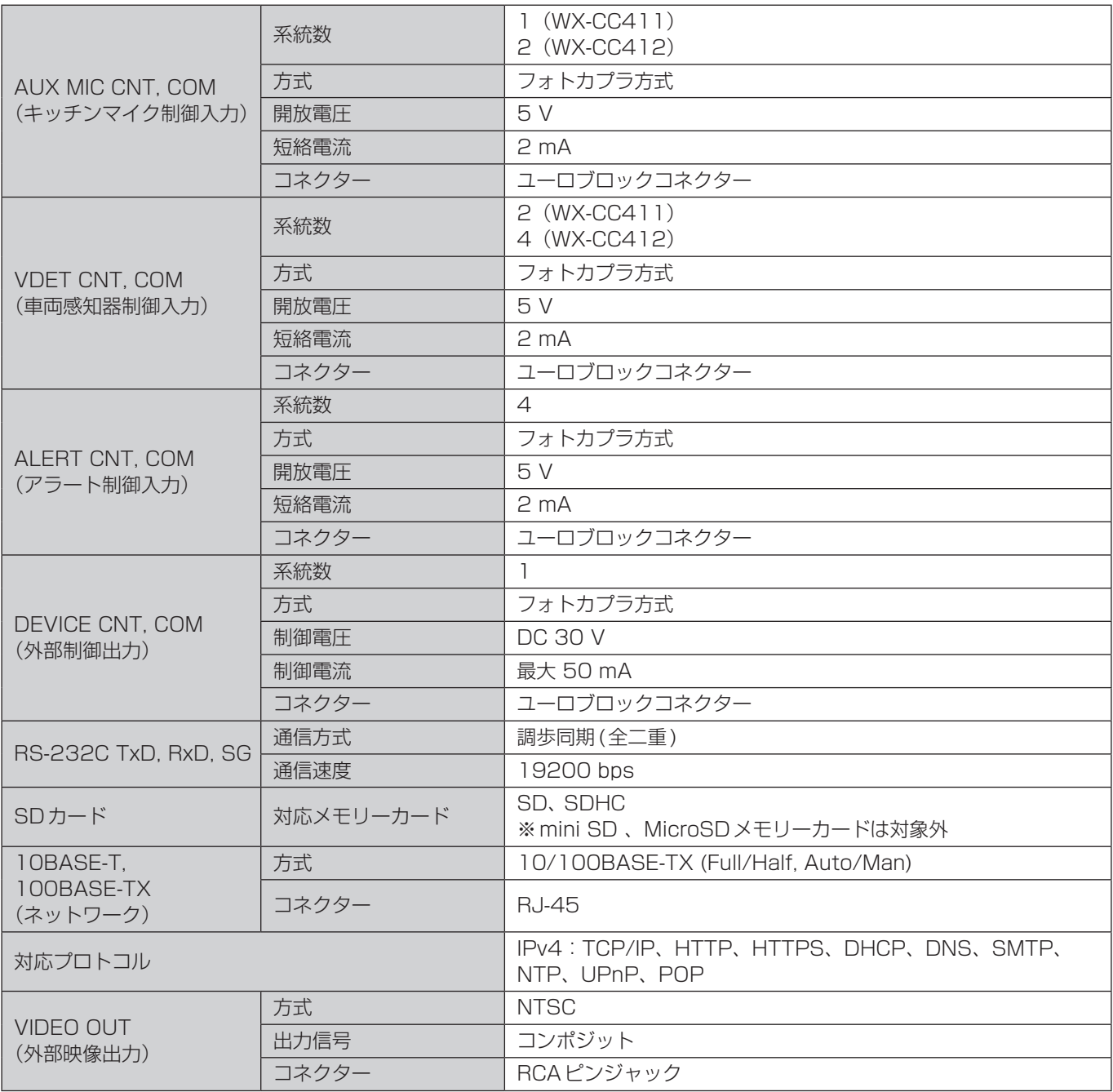

### **ライセンスについて**

本製品にはthttpd、NetBSD、OpenSSL Project、Arcfour、MD5 message-digest algorithmで第三者よりライセン スされたソフトウェアが含まれており、下記の条件のもとに使用が許諾されています。

#### LICENSE ISSUES

This product uses some parts of thttpd, NetBSD, OpenSSL Project, Arcfour, MD5 message-digest algorithm. The use of parts described above are licensed under the conditions below.

#### **«thttpd»**

Copyright 1995,1998,1999, 2000 by Jef Poskanzer <jef@acme.com>. All rights reserved.

Redistribution and use in source and binary forms, with or without modification, are permitted provided that the following conditions are met:

- 1. Redistributions of source code must retain the above copyright notice, this list of conditions and the following disclaimer.
- 2. Redistributions in binary form must reproduce the above copyright notice, this list of conditions and the following disclaimer in the documentation and/or other materials provided with the distribution.

THIS SOFTWARE IS PROVIDED BY THE AUTHOR AND CONTRIBUTORS ''AS IS'' AND ANY EXPRESS OR IMPLIED WARRANTIES, INCLUDING, BUT NOT LIMITED TO, THE IMPLIED WARRANTIES OF MERCHANTABILITY AND FITNESS FOR A PARTICULAR PURPOSE ARE DISCLAIMED. IN NO EVENT SHALL THE AUTHOR OR CONTRIBUTORS BE LIABLE FOR ANY DIRECT, INDIRECT, INCIDENTAL, SPECIAL, EXEMPLARY, OR CONSEQUENTIAL DAMAGES (INCLUDING, BUT NOT LIMITED TO, PROCUREMENT OF SUBSTITUTE GOODS OR SERVICES; LOSS OF USE, DATA, OR PROFITS; OR BUSINESS INTERRUPTION)

HOWEVER CAUSED AND ON ANY THEORY OF LIABILITY, WHETHER IN CONTRACT, STRICT LIABILITY, OR TORT (INCLUDING NEGLIGENCE OR OTHERWISE) ARISING IN ANY WAY OUT OF THE USE OF THIS SOFTWARE, EVEN IF ADVISED OF THE POSSIBILITY OF SUCH DAMAGE.

#### **«NetBSD»**

<isys\_fcntl.h>

Copyright (c) 1983, 1990, 1993 The Regents of the University of California. All rights reserved.

(c) UNIX System Laboratories, Inc.

All or some portions of this file are derived from material licensed to the University of California by American Telephone and Telegraph Co. or Unix System Laboratories, Inc. and are reproduced herein with the permission of UNIX System Laboratories, Inc.

Redistribution and use in source and binary forms, with or without modification, are permitted provided that the following conditions are met:

- 1. Redistributions of source code must retain the above copyright notice, this list of conditions and the following disclaimer.
- 2. Redistributions in binary form must reproduce the above copyright notice, this list of conditions and the following disclaimer in the documentation and/or other materials provided with the distribution.
- 3. All advertising materials mentioning features or use of this software must display the following acknowledgement: This product includes software developed by the University of California, Berkeley and its contributors.
- 4. Neither the name of the University nor the names of its contributors may be used to endorse or promote products derived from this software without specific prior written permission.

THIS SOFTWARE IS PROVIDED BY THE REGENTS AND CONTRIBUTORS ''AS IS'' AND ANY EXPRESS OR IMPLIED WARRANTIES, INCLUDING, BUT NOT LIMITED TO, THE IMPLIED WARRANTIES OF MERCHANTABILITY AND FITNESS FOR A PARTICULAR PURPOSE ARE DISCLAIMED. IN NO EVENT SHALL THE REGENTS OR CONTRIBUTORS BE LIABLE FOR ANY DIRECT, INDIRECT, INCIDENTAL, SPECIAL, EXEMPLARY, OR CONSEQUENTIAL DAMAGES (INCLUDING, BUT NOT LIMITED TO, PROCUREMENT OF SUBSTITUTE GOODS OR SERVICES; LOSS OF USE, DATA, OR PROFITS; OR BUSINESS INTERRUPTION)

HOWEVER CAUSED AND ON ANY THEORY OF LIABILITY, WHETHER IN CONTRACT, STRICT LIABILITY, OR TORT (INCLUDING NEGLIGENCE OR OTHERWISE) ARISING IN ANY WAY OUT OF THE USE OF THIS SOFTWARE, EVEN IF ADVISED OF THE POSSIBILITY OF SUCH DAMAGE.

@(#)fcntl.h 8.3 (Berkeley) 1/21/94

### **ライセンスについて**

< isys\_pl\_stdio.c >

Copyright (c) 1990 The Regents of the University of California. All rights reserved.

This code is derived from software contributed to Berkeley by Chris Torek.

Redistribution and use in source and binary forms, with or without modification, are permitted provided that the following conditions are met:

- 1. Redistributions of source code must retain the above copyright notice, this list of conditions and the following disclaimer.
- 2. Redistributions in binary form must reproduce the above copyright notice, this list of conditions and the following disclaimer in the documentation and/or other materials provided with the distribution.
- 3. Neither the name of the University nor the names of its contributors may be used to endorse or promote products derived from this software without specific prior written permission.

THIS SOFTWARE IS PROVIDED BY THE REGENTS AND CONTRIBUTORS ''AS IS'' AND ANY EXPRESS OR IMPLIED WARRANTIES, INCLUDING, BUT NOT LIMITED TO, THE IMPLIED WARRANTIES OF MERCHANTABILITY AND FITNESS FOR A PARTICULAR PURPOSE ARE DISCLAIMED. IN NO EVENT SHALL THE REGENTS OR CONTRIBUTORS BE LIABLE FOR ANY DIRECT, INDIRECT, INCIDENTAL, SPECIAL, EXEMPLARY, OR CONSEQUENTIAL DAMAGES (INCLUDING, BUT NOT LIMITED TO, PROCUREMENT OF SUBSTITUTE GOODS OR SERVICES; LOSS OF USE, DATA, OR PROFITS; OR BUSINESS INTERRUPTION)

HOWEVER CAUSED AND ON ANY THEORY OF LIABILITY, WHETHER IN CONTRACT, STRICT LIABILITY, OR TORT (INCLUDING NEGLIGENCE OR OTHERWISE) ARISING IN ANY WAY OUT OF THE USE OF THIS SOFTWARE, EVEN IF ADVISED OF THE POSSIBILITY OF SUCH DAMAGE.

#### <isys\_getopt.c>

Copyright (c) 1987, 1993, 1994 The Regents of the University of California. All rights reserved.

Redistribution and use in source and binary forms, with or without modification, are permitted provided that the following conditions are met:

- 1. Redistributions of source code must retain the above copyright notice, this list of conditions and the following disclaimer.
- 2. Redistributions in binary form must reproduce the above copyright notice, this list of conditions and the following disclaimer in the documentation and/or other materials provided with the distribution.
- 3. All advertising materials mentioning features or use of this software must display the following acknowledgement: This product includes software developed by the University of California, Berkeley and its contributors.
- 4. Neither the name of the University nor the names of its contributors may be used to endorse or promote products derived from this software without specific prior written permission.

THIS SOFTWARE IS PROVIDED BY THE REGENTS AND CONTRIBUTORS ''AS IS'' AND ANY EXPRESS OR IMPLIED WARRANTIES, INCLUDING, BUT NOT LIMITED TO, THE IMPLIED WARRANTIES OF MERCHANTABILITY AND FITNESS FOR A PARTICULAR PURPOSE ARE DISCLAIMED. IN NO EVENT SHALL THE REGENTS OR CONTRIBUTORS BE LIABLE FOR ANY DIRECT, INDIRECT, INCIDENTAL, SPECIAL, EXEMPLARY, OR CONSEQUENTIAL DAMAGES (INCLUDING, BUT NOT LIMITED TO, PROCUREMENT OF SUBSTITUTE GOODS OR SERVICES; LOSS OF USE, DATA, OR PROFITS; OR BUSINESS INTERRUPTION)

HOWEVER CAUSED AND ON ANY THEORY OF LIABILITY, WHETHER IN CONTRACT, STRICT LIABILITY, OR TORT (INCLUDING NEGLIGENCE OR OTHERWISE) ARISING IN ANY WAY OUT OF THE USE OF THIS SOFTWARE, EVEN IF ADVISED OF THE POSSIBILITY OF SUCH DAMAGE.

#### <isys\_pl\_crypt .c >

Copyright (c) 1989 The Regents of the University of California. All rights reserved.

This code is derived from software contributed to Berkeley by Tom Truscott.

Redistribution and use in source and binary forms, with or without modification, are permitted provided that the following conditions are met:

1. Redistributions of source code must retain the above copyright notice, this list of conditions and the following disclaimer.

2. Redistributions in binary form must reproduce the above copyright notice, this list of conditions and the following disclaimer in the documentation and/or other materials provided with the distribution.

3. All advertising materials mentioning features or use of this software must display the following acknowledgement: This product includes software developed by the University of California, Berkeley and its contributors.

4. Neither the name of the University nor the names of its contributors may be used to endorse or promote products derived from this software without specific prior written permission.

THIS SOFTWARE IS PROVIDED BY THE REGENTS AND CONTRIBUTORS ''AS IS'' AND ANY EXPRESS OR IMPLIED WARRANTIES, INCLUDING, BUT NOT LIMITED TO, THE IMPLIED WARRANTIES OF MERCHANTABILITY AND FITNESS FOR A PARTICULAR PURPOSE ARE DISCLAIMED. IN NO EVENT SHALL THE REGENTS OR CONTRIBUTORS BE LIABLE FOR ANY DIRECT, INDIRECT, INCIDENTAL, SPECIAL, EXEMPLARY, OR CONSEQUENTIAL DAMAGES (INCLUDING, BUT NOT LIMITED TO, PROCUREMENT OF SUBSTITUTE GOODS OR SERVICES; LOSS OF USE, DATA, OR PROFITS; OR BUSINESS INTERRUPTION)

HOWEVER CAUSED AND ON ANY THEORY OF LIABILITY, WHETHER IN CONTRACT, STRICT LIABILITY, OR TORT (INCLUDING NEGLIGENCE OR OTHERWISE) ARISING IN ANY WAY OUT OF THE USE OF THIS SOFTWARE, EVEN IF ADVISED OF THE POSSIBILITY OF SUCH DAMAGE.

#### <isys\_vsscanf.c>

Copyright (c) 1990, 1993 The Regents of the University of California. All rights reserved.

This code is derived from software contributed to Berkeley by Chris Torek.

Redistribution and use in source and binary forms, with or without modification, are permitted provided that the following conditions are met:

- 1. Redistributions of source code must retain the above copyright notice, this list of conditions and the following disclaimer.
- 2. Redistributions in binary form must reproduce the above copyright notice, this list of conditions and the following disclaimer in the documentation and/or other materials provided with the distribution.
- 3. Neither the name of the University nor the names of its contributors may be used to endorse or promote products derived from this software without specific prior written permission.

THIS SOFTWARE IS PROVIDED BY THE REGENTS AND CONTRIBUTORS ''AS IS'' AND ANY EXPRESS OR IMPLIED WARRANTIES, INCLUDING, BUT NOT LIMITED TO, THE IMPLIED WARRANTIES OF MERCHANTABILITY AND FITNESS FOR A PARTICULAR PURPOSE ARE DISCLAIMED. IN NO EVENT SHALL THE REGENTS OR CONTRIBUTORS BE LIABLE FOR ANY DIRECT, INDIRECT, INCIDENTAL, SPECIAL, EXEMPLARY, OR CONSEQUENTIAL DAMAGES (INCLUDING, BUT NOT LIMITED TO, PROCUREMENT OF SUBSTITUTE GOODS OR SERVICES; LOSS OF USE, DATA, OR PROFITS; OR BUSINESS INTERRUPTION)

HOWEVER CAUSED AND ON ANY THEORY OF LIABILITY, WHETHER IN CONTRACT, STRICT LIABILITY, OR TORT (INCLUDING NEGLIGENCE OR OTHERWISE) ARISING IN ANY WAY OUT OF THE USE OF THIS SOFTWARE, EVEN IF ADVISED OF THE POSSIBILITY OF SUCH DAMAGE.

<nce\_util\_strtol.c>

Copyright (c) 1990, 1993 The Regents of the University of California. All rights reserved.

Redistribution and use in source and binary forms, with or without modification, are permitted provided that the following conditions are met:

1. Redistributions of source code must retain the above copyright notice, this list of conditions and the following disclaimer.

2. Redistributions in binary form must reproduce the above copyright notice, this list of conditions and the following disclaimer in the documentation and/or other materials provided with the distribution.

3. All advertising materials mentioning features or use of this software must display the following acknowledgement: This product includes software developed by the University of California, Berkeley and its contributors.

4. Neither the name of the University nor the names of its contributors may be used to endorse or promote products derived from this software without specific prior written permission.

THIS SOFTWARE IS PROVIDED BY THE REGENTS AND CONTRIBUTORS ''AS IS'' AND ANY EXPRESS OR IMPLIED WARRANTIES, INCLUDING, BUT NOT LIMITED TO, THE IMPLIED WARRANTIES OF MERCHANTABILITY AND FITNESS FOR A PARTICULAR PURPOSE ARE DISCLAIMED. IN NO EVENT SHALL THE REGENTS OR CONTRIBUTORS BE LIABLE FOR ANY DIRECT, INDIRECT, INCIDENTAL, SPECIAL, EXEMPLARY, OR CONSEQUENTIAL DAMAGES (INCLUDING, BUT NOT LIMITED TO, PROCUREMENT OF SUBSTITUTE GOODS OR SERVICES; LOSS OF USE, DATA, OR PROFITS; OR BUSINESS INTERRUPTION)

HOWEVER CAUSED AND ON ANY THEORY OF LIABILITY, WHETHER IN CONTRACT, STRICT LIABILITY, OR TORT (INCLUDING NEGLIGENCE OR OTHERWISE) ARISING IN ANY WAY OUT OF THE USE OF THIS SOFTWARE, EVEN IF ADVISED OF THE POSSIBILITY OF SUCH DAMAGE.

Parts of the NetBSD Kernel are provided with the licenses that are slightly different from the above Berkeley-formed license. Please refer the source code of the NetBSD Kernel about the details.

The source code of the NetBSD Kernel is provided by the NetBSD CVS Repositories (http://cvsweb.netbsd.org/bsdweb.cgi/), and this product includes parts of the source code in the following directories.

http://cvsweb.netbsd.org/bsdweb.cgi/src/sys/kern/

http://cvsweb.netbsd.org/bsdweb.cgi/src/sys/net/

http://cvsweb.netbsd.org/bsdweb.cgi/src/sys/netinet/

### **ライセンスについて**

#### **«OpenSSL»**

This product includes software developed by the OpenSSL Project for use in the OpenSSL Toolkit (http://www.openssl.org/).

< md32\_common.h>

Copyright (c) 1999-2002 The OpenSSL Project. All rights reserved.

Redistribution and use in source and binary forms, with or without modification, are permitted provided that the following conditions are met:

- 1. Redistributions of source code must retain the above copyright notice, this list of conditions and the following disclaimer.
- 2. Redistributions in binary form must reproduce the above copyright notice, this list of conditions and the following disclaimer in the documentation and/or other materials provided with the distribution.
- 3. All advertising materials mentioning features or use of this software must display the following acknowledgment: "This product includes software developed by the OpenSSL Project for use in the OpenSSL Toolkit. (http://www.OpenSSL.  $\alpha$ ra $\wedge$ "
- 4. The names "OpenSSL Toolkit" and "OpenSSL Project" must not be used to endorse or promote products derived from this software without prior written permission. For written permission, please contact licensing@OpenSSL.org.
- 5. Products derived from this software may not be called "OpenSSL" nor may "OpenSSL" appear in their names without prior written permission of the OpenSSL Project.
- 6. Redistributions of any form whatsoever must retain the following acknowledgment: "This product includes software developed by the OpenSSL Project for use in the OpenSSL Toolkit (http://www.OpenSSL. org/)"

THIS SOFTWARE IS PROVIDED BY THE OpenSSL PROJECT ''AS IS'' AND ANY EXPRESSED OR IMPLIED WARRANTIES, INCLUDING, BUT NOT LIMITED TO, THE IMPLIED WARRANTIES OF MERCHANTABILITY AND FITNESS FOR A PARTICULAR PURPOSE ARE DISCLAIMED. IN NO EVENT SHALL THE OpenSSL PROJECT OR ITS CONTRIBUTORS BE LIABLE FOR ANY DIRECT, INDIRECT, INCIDENTAL, SPECIAL, EXEMPLARY, OR CONSEQUENTIAL DAMAGES (INCLUDING, BUT NOT LIMITED TO, PROCUREMENT OF SUBSTITUTE GOODS OR SERVICES; LOSS OF USE, DATA, OR PROFITS; OR BUSINESS INTERRUPTION) HOWEVER CAUSED AND ON ANY THEORY OF LIABILITY, WHETHER IN CONTRACT, STRICT LIABILITY, OR TORT (INCLUDING NEGLIGENCE OR OTHERWISE) ARISING IN ANY WAY OUT OF THE USE OF THIS SOFTWARE, EVEN IF ADVISED OF THE POSSIBILITY OF SUCH DAMAGE. This product includes cryptographic software written by Eric Young (eay@cryptsoft.com). This product includes software written by Tim Hudson (tjh@cryptsoft.com).

<md5\_locl.h>

Copyright (C) 1995-1998 Eric Young (eay@cryptsoft.com) All rights reserved.

This package is an SSL implementation written by Eric Young (eay@cryptsoft.com). The implementation was written so as to conform with Netscapes SSL.

This library is free for commercial and non-commercial use as long as the following conditions are aheared to. The following conditions apply to all code found in this distribution, be it the RC4, RSA, lhash, DES, etc., code; not just the SSL code. The SSL documentation included with this distribution is covered by the same copyright terms except that the holder is Tim Hudson (tjh@cryptsoft.com).

Copyright remains Eric Young's, and as such any Copyright notices in the code are not to be removed. If this package is used in a product, Eric Young should be given attribution as the author of the parts of the library used. This can be in the form of a textual message at program startup or in documentation (online or textual) provided with the package.

Redistribution and use in source and binary forms, with or without modification, are permitted provided that the following conditions are met:

- 1. Redistributions of source code must retain the copyright notice, this list of conditions and the following disclaimer.
- 2. Redistributions in binary form must reproduce the above copyright notice, this list of conditions and the following disclaimer in the documentation and/or other materials provided with the distribution.
- 3. All advertising materials mentioning features or use of this software must display the following acknowledgement: "This product includes cryptographic software written by Eric Young (eay@cryptsoft.com)"
- The word 'cryptographic' can be left out if the rouines from the library being used are not cryptographic related :-). 4. If you include any Windows specific code (or a derivative thereof) from the apps directory (application code) you must include an acknowledgement:

"This product includes software written by Tim Hudson (tjh@cryptsoft.com)"

THIS SOFTWARE IS PROVIDED BY ERIC YOUNG ''AS IS'' AND ANY EXPRESS OR IMPLIED WARRANTIES, INCLUDING, BUT NOT LIMITED TO, THE IMPLIED WARRANTIES OF MERCHANTABILITY AND FITNESS FOR A PARTICULAR PURPOSE ARE DISCLAIMED. IN NO EVENT SHALL THE AUTHOR OR CONTRIBUTORS BE LIABLE FOR ANY DIRECT, INDIRECT, INCIDENTAL, SPECIAL, EXEMPLARY, OR CONSEQUENTIAL DAMAGES (INCLUDING, BUT NOT LIMITED TO, PROCUREMENT OF SUBSTITUTE GOODS OR SERVICES; LOSS OF USE, DATA, OR PROFITS; OR BUSINESS INTERRUPTION)

HOWEVER CAUSED AND ON ANY THEORY OF LIABILITY, WHETHER IN CONTRACT, STRICT LIABILITY, OR TORT (INCLUDING NEGLIGENCE OR OTHERWISE) ARISING IN ANY WAY OUT OF THE USE OF THIS SOFTWARE, EVEN IF ADVISED OF THE POSSIBILITY OF SUCH DAMAGE.

The licence and distribution terms for any publically available version or derivative of this code cannot be changed. i.e. this code cannot simply be copied and put under another distribution licence [including the GNU Public Licence.]

 $<$ md $5.h$ 

Copyright (C) 1995-1998 Eric Young (eay@cryptsoft.com) All rights reserved.

This package is an SSL implementation written by Eric Young (eay@cryptsoft.com).

The implementation was written so as to conform with Netscapes SSL.

This library is free for commercial and non-commercial use as long as the following conditions are aheared to. The following conditions apply to all code found in this distribution, be it the RC4, RSA, lhash, DES, etc., code; not just the SSL code. The SSL documentation included with this distribution is covered by the same copyright terms except that the holder is Tim Hudson (tjh@cryptsoft.com).

Copyright remains Eric Young's, and as such any Copyright notices in the code are not to be removed. If this package is used in a product, Eric Young should be given attribution as the author of the parts of the library used. This can be in the form of a textual message at program startup or in documentation (online or textual) provided with the package.

Redistribution and use in source and binary forms, with or without modification, are permitted provided that the following conditions are met:

- 1. Redistributions of source code must retain the copyright notice, this list of conditions and the following disclaimer.
- 2. Redistributions in binary form must reproduce the above copyright notice, this list of conditions and the following disclaimer in the documentation and/or other materials provided with the distribution.
- 3. All advertising materials mentioning features or use of this software must display the following acknowledgement: "This product includes cryptographic software written by Eric Young (eay@cryptsoft.com)"
	- The word 'cryptographic' can be left out if the rouines from the library being used are not cryptographic related :-).
- 4. If you include any Windows specific code (or a derivative thereof) from the apps directory (application code) you must include an acknowledgement:

"This product includes software written by Tim Hudson (tjh@cryptsoft.com)"

THIS SOFTWARE IS PROVIDED BY ERIC YOUNG ''AS IS'' AND ANY EXPRESS OR IMPLIED WARRANTIES, INCLUDING, BUT NOT LIMITED TO, THE IMPLIED WARRANTIES OF MERCHANTABILITY AND FITNESS FOR A PARTICULAR PURPOSE ARE DISCLAIMED. IN NO EVENT SHALL THE AUTHOR OR CONTRIBUTORS BE LIABLE FOR ANY DIRECT, INDIRECT, INCIDENTAL, SPECIAL, EXEMPLARY, OR CONSEQUENTIAL DAMAGES (INCLUDING, BUT NOT LIMITED TO, PROCUREMENT OF SUBSTITUTE GOODS OR SERVICES; LOSS OF USE, DATA, OR PROFITS; OR BUSINESS INTERRUPTION)

HOWEVER CAUSED AND ON ANY THEORY OF LIABILITY, WHETHER IN CONTRACT, STRICT LIABILITY, OR TORT (INCLUDING NEGLIGENCE OR OTHERWISE) ARISING IN ANY WAY OUT OF THE USE OF THIS SOFTWARE, EVEN IF ADVISED OF THE POSSIBILITY OF SUCH DAMAGE.

The licence and distribution terms for any publically available version or derivative of this code cannot be changed. i.e. this code cannot simply be copied and put under another distribution licence [including the GNU Public Licence.]

#### <md5\_dgst.c>

Copyright (C) 1995-1998 Eric Young (eay@cryptsoft.com) All rights reserved.

This package is an SSL implementation written by Eric Young (eay@cryptsoft.com).

The implementation was written so as to conform with Netscapes SSL.

This library is free for commercial and non-commercial use as long as the following conditions are aheared to. The following conditions apply to all code found in this distribution, be it the RC4, RSA, lhash, DES, etc., code; not just the SSL code. The SSL documentation included with this distribution is covered by the same copyright terms except that the holder is Tim Hudson (tjh@ cryptsoft.com).

### **ライセンスについて**

Copyright remains Eric Young's, and as such any Copyright notices in the code are not to be removed. If this package is used in a product, Eric Young should be given attribution as the author of the parts of the library used. This can be in the form of a textual message at program startup or in documentation (online or textual) provided with the package.

Redistribution and use in source and binary forms, with or without modification, are permitted provided that the following conditions are met:

- 1. Redistributions of source code must retain the copyright notice, this list of conditions and the following disclaimer.
- 2. Redistributions in binary form must reproduce the above copyright notice, this list of conditions and the following disclaimer in the documentation and/or other materials provided with the distribution.
- 3. All advertising materials mentioning features or use of this software must display the following acknowledgement: "This product includes cryptographic software written by Eric Young (eay@cryptsoft.com)"
- The word 'cryptographic' can be left out if the rouines from the library being used are not cryptographic related :-). 4. If you include any Windows specific code (or a derivative thereof) from the apps directory (application code) you must include an acknowledgement:
	- "This product includes software written by Tim Hudson (tjh@cryptsoft.com)"

THIS SOFTWARE IS PROVIDED BY ERIC YOUNG ''AS IS'' AND ANY EXPRESS OR IMPLIED WARRANTIES, INCLUDING, BUT NOT LIMITED TO, THE IMPLIED WARRANTIES OF MERCHANTABILITY AND FITNESS FOR A PARTICULAR PURPOSE ARE DISCLAIMED. IN NO EVENT SHALL THE AUTHOR OR CONTRIBUTORS BE LIABLE FOR ANY DIRECT, INDIRECT, INCIDENTAL, SPECIAL, EXEMPLARY, OR CONSEQUENTIAL DAMAGES (INCLUDING, BUT NOT LIMITED TO, PROCUREMENT OF SUBSTITUTE GOODS OR SERVICES; LOSS OF USE, DATA, OR PROFITS; OR BUSINESS INTERRUPTION)

HOWEVER CAUSED AND ON ANY THEORY OF LIABILITY, WHETHER IN CONTRACT, STRICT LIABILITY, OR TORT (INCLUDING NEGLIGENCE OR OTHERWISE) ARISING IN ANY WAY OUT OF THE USE OF THIS SOFTWARE, EVEN IF ADVISED OF THE POSSIBILITY OF SUCH DAMAGE.

The licence and distribution terms for any publically available version or derivative of this code cannot be changed. i.e. this code cannot simply be copied and put under another distribution licence [including the GNU Public Licence.]

<e\_os2.h>

Copyright (c) 1998-2000 The OpenSSL Project. All rights reserved.

Redistribution and use in source and binary forms, with or without modification, are permitted provided that the following conditions are met:

- 1. Redistributions of source code must retain the above copyright notice, this list of conditions and the following disclaimer.
- 2. Redistributions in binary form must reproduce the above copyright notice, this list of conditions and the following disclaimer in the documentation and/or other materials provided with the distribution.
- 3. All advertising materials mentioning features or use of this software must display the following acknowledgment: "This product includes software developed by the OpenSSL Project for use in the OpenSSL Toolkit. (http://www.openssl.org/)"
- 4. The names "OpenSSL Toolkit" and "OpenSSL Project" must not be used to endorse or promote products derived from this software without prior written permission. For written permission, please contact openssl-core@openssl.org.
- 5. Products derived from this software may not be called "OpenSSL" nor may "OpenSSL" appear in their names without prior written permission of the OpenSSL Project.
- 6. Redistributions of any form whatsoever must retain the following acknowledgment: "This product includes software developed by the OpenSSL Project for use in the OpenSSL Toolkit (http://www.openssl.org/)"

THIS SOFTWARE IS PROVIDED BY THE OpenSSL PROJECT ''AS IS'' AND ANY EXPRESSED OR IMPLIED WARRANTIES, INCLUDING, BUT NOT LIMITED TO, THE IMPLIED WARRANTIES OF MERCHANTABILITY AND FITNESS FOR A PARTICULAR PURPOSE ARE DISCLAIMED. IN NO EVENT SHALL THE OpenSSL PROJECT OR ITS CONTRIBUTORS BE LIABLE FOR ANY DIRECT, INDIRECT, INCIDENTAL, SPECIAL, EXEMPLARY, OR CONSEQUENTIAL DAMAGES (INCLUDING, BUT NOT LIMITED TO, PROCUREMENT OF SUBSTITUTE GOODS OR SERVICES; LOSS OF USE, DATA, OR PROFITS; OR BUSINESS INTERRUPTION)

HOWEVER CAUSED AND ON ANY THEORY OF LIABILITY, WHETHER IN CONTRACT, STRICT LIABILITY, OR TORT (INCLUDING NEGLIGENCE OR OTHERWISE) ARISING IN ANY WAY OUT OF THE USE OF THIS SOFTWARE, EVEN IF ADVISED OF THE POSSIBILITY OF SUCH DAMAGE.

This product includes cryptographic software written by Eric Young (eay@cryptsoft.com). This product includes software written by Tim Hudson (tjh@cryptsoft.com).

#### **Arcfour**

Copyright (c) April 29, 1997 Kalle Kaukonen. All Rights Reserved. Redistribution and use in source and binary forms, with or without modification, are permitted provided that this copyright notice and disclaimer are retained.

THIS SOFTWARE IS PROVIDED BY KALLE KAUKONEN AND CONTRIBUTORS ''AS IS'' AND ANY EXPRESS OR IMPLIED WARRANTIES, INCLUDING, BUT NOT LIMITED TO, THE IMPLIED WARRANTIES OF MERCHANTABILITY AND FITNESS FOR A PARTICULAR PURPOSE ARE DISCLAIMED. IN NO EVENT SHALL KALLE KAUKONEN OR CONTRIBUTORS BE LIABLE FOR ANY DIRECT, INDIRECT, INCIDENTAL, SPECIAL, EXEMPLARY, OR CONSEQUENTIAL DAMAGES (INCLUDING, BUT NOT LIMITED TO, PROCUREMENT OF SUBSTITUTE GOODS OR SERVICES; LOSS OF USE, DATA, OR PROFITS; OR BUSINESS INTERRUPTION)

HOWEVER CAUSED AND ON ANY THEORY OF LIABILITY, WHETHER IN CONTRACT, STRICT LIABILITY, OR TORT (INCLUDING NEGLIGENCE OR OTHERWISE) ARISING IN ANY WAY OUT OF THE USE OF THIS SOFTWARE, EVEN IF ADVISED OF THE POSSIBILITY OF SUCH DAMAGE.

#### **MD5 Message-Digest Algorithm**

MD5C.C - RSA Data Security, Inc., MD5 message-digest algorithm Copyright (C) 1991-2, RSA Data Security, Inc. Created 1991. All rights reserved.

License to copy and use this software is granted provided that it is identified as the "RSA Data Security, Inc. MD5 Message-Digest Algorithm" in all material mentioning or referencing this software or this function.

License is also granted to make and use derivative works provided that such works are identified as "derived from the RSA Data Security, Inc. MD5 Message-Digest Algorithm" in all material mentioning or referencing the derived work.

RSA Data Security, Inc. makes no representations concerning either the merchantability of this software or the suitability of this software for any particular purpose.

It is provided "as is" without express or implied warranty of any kind.

These notices must be retained in any copies of any part of this documentation and/or software.

使いかた・お手入れ・修理などは

#### ■まず、お買い求め先へ ご相談ください

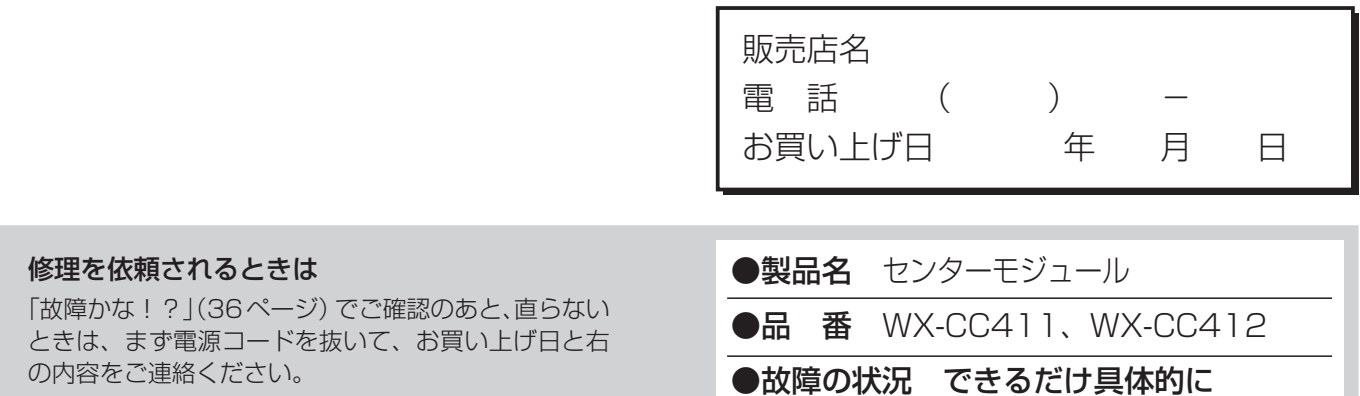

保証期間中は、保証書の規定に従って出張修理いたします。

保証期間:お買い上げ日から本体1年間

#### 保証期間終了後は、診断をして修理できる場合はご要望により修理させていただきます。

※ 修理料金は次の内容で構成されています。

技術料 診断・修理・調整・点検などの費用

※補修用性能部品の保有期間 7年

当社は、本製品の補修用性能部品(製品の機能を維持す るための部品)を、製造打ち切り後7年保有しています。

▼お買い上げの際に記入されると便利です

部品代 部品および補助材料代

出張料 技術者を派遣する費用

#### アフターサービスについて、おわかりにならないとき

お買い上げの販売店または保証書表面に記載されています連絡先へお問い合わせください。

#### 高所設置製品に関するお願い

安全にお使いいただくために、1年に1回をめやすに、販売店または施工業者による点検をおすすめします。

本機を高所に設置してお使いの場合、落下によるけがや事故を未然に防止するため、下記のような状態ではないか、日常的に 確認してください。

特に10年を超えてお使いの場合は、定期的な点検回数を増やすとともに買い換えの検討をお願いします。 詳しくは、販売店または施工業者に相談してください。

#### このような状態ではありませんか?

- 
- 取付ねじがゆるんだり、抜けたりしている。
- 取付部がぐらぐらしたり、傾いたりしている。
- 本機および取付部に破損や著しいさびがある。

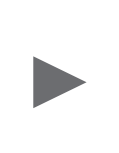

直ちに使用を中止してください

● 本機を使用せずに放置している。 キャンディー キャンプ 事故防止のため、必ず販売店または施工業者に**撤去** を依頼してください。

> 事故防止のため、必ず販売店または施工業者に点検 を依頼してください。

#### 長期間使用に関するお願い

安全にお使いいただくために、販売店または施工業者による定期的な点検をお願いします。

本機を長年お使いの場合、外観上は異常がなくても、使用環境によっては部品が劣化している可能性があり、故障したり、 事故につながることもあります。

#### 下記のような状態ではないか、日常的に確認してください。

特に10年を超えてお使いの場合は、定期的な点検回数を増やすとともに買い換えの検討をお願いします。 詳しくは、販売店または施工業者に相談してください。

#### このような状態ではありませんか?

- pp 煙が出たり、こげくさいにおいや異常な音がする。
- 電源コード・電源プラグ・ACアダプターが異常に
- 熱い。または割れやキズがある。
- 製品に触るとビリビリと電気を感じる。
- pp 電源を入れても、音が出てこない。
- その他の異常・故障がある。

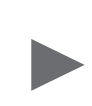

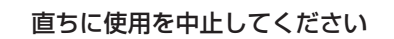

か障や事故防止のため、電源を切り、必ず販売店ま たは施工業者に点検や撤去を依頼してください。

設置の説明に従わず、正しく設置されなかった場合などの故障および事故について当社はその責任を負え ない場合もございますので、あらかじめご了承ください。

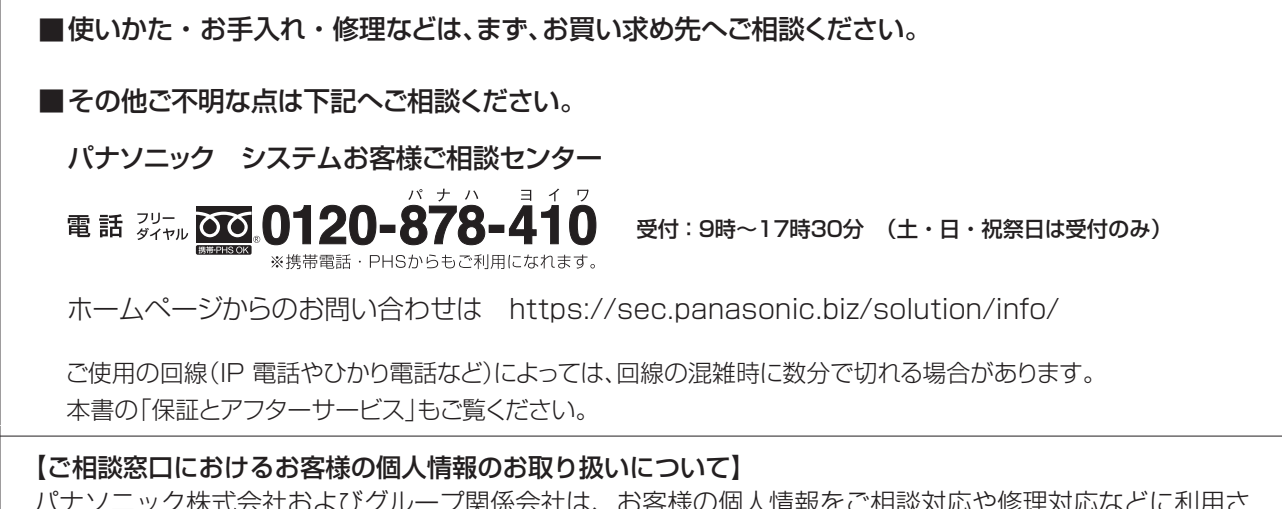

パナソニック株式会社およびグループ関係会社は、お客様の個人情報をご相談対応や修理対応などに利用さ せていただき、ご相談内容は録音させていただきます。また、折り返し電話をさせていただくときのために 発信番号を通知いただいております。なお、個人情報を適切に管理し、修理業務等を委託する場合や正当な 理由がある場合を除き、第三者に開示・提供いたしません。個人情報に関するお問い合わせは、ご相談いた だきました窓口にご連絡ください。

### パナソニック株式会社 コネクティッドソリューションズ社

〒812-8531 福岡県福岡市博多区美野島四丁目1番62号